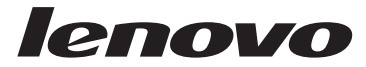

# Кратък справочник<br>Lenovo 3000 J Series

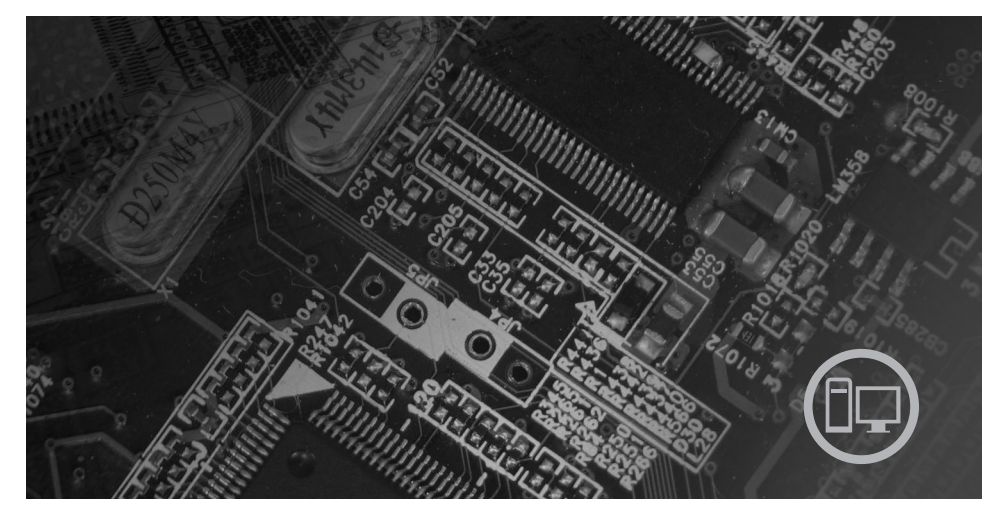

#### Вътре

-<br>Важна информация за безопасност<br>Гаранция и други забележки<br>Настройка на компютъра<br>Възстановяване на софтуер<br>Отстраняване на проблеми и диагностика<br>Помощ и сервиз Ochepma sa cochmyep IBM Lotus

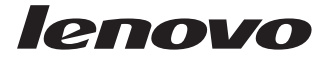

# Lenovo 3000 J Series

#### **Бележка**

Преди да използвате тази информация и продукта, за който тя се отнася, задължително прочетете следното:

- v "Важна информация за [безопасността"](#page-6-0) на страница v
- v Приложение C, "Lenovo Ограничени [гаранционни](#page-54-0) условия", на страница 37
- v [Приложение](#page-82-0) D, "Бележки", на страница 65

**Първо издание (Декември 2005)**

**© Copyright Lenovo 2005. Portions © Авторско право International Business Machines Corporation 2005. Всички права запазени.**

# **Съдържание**

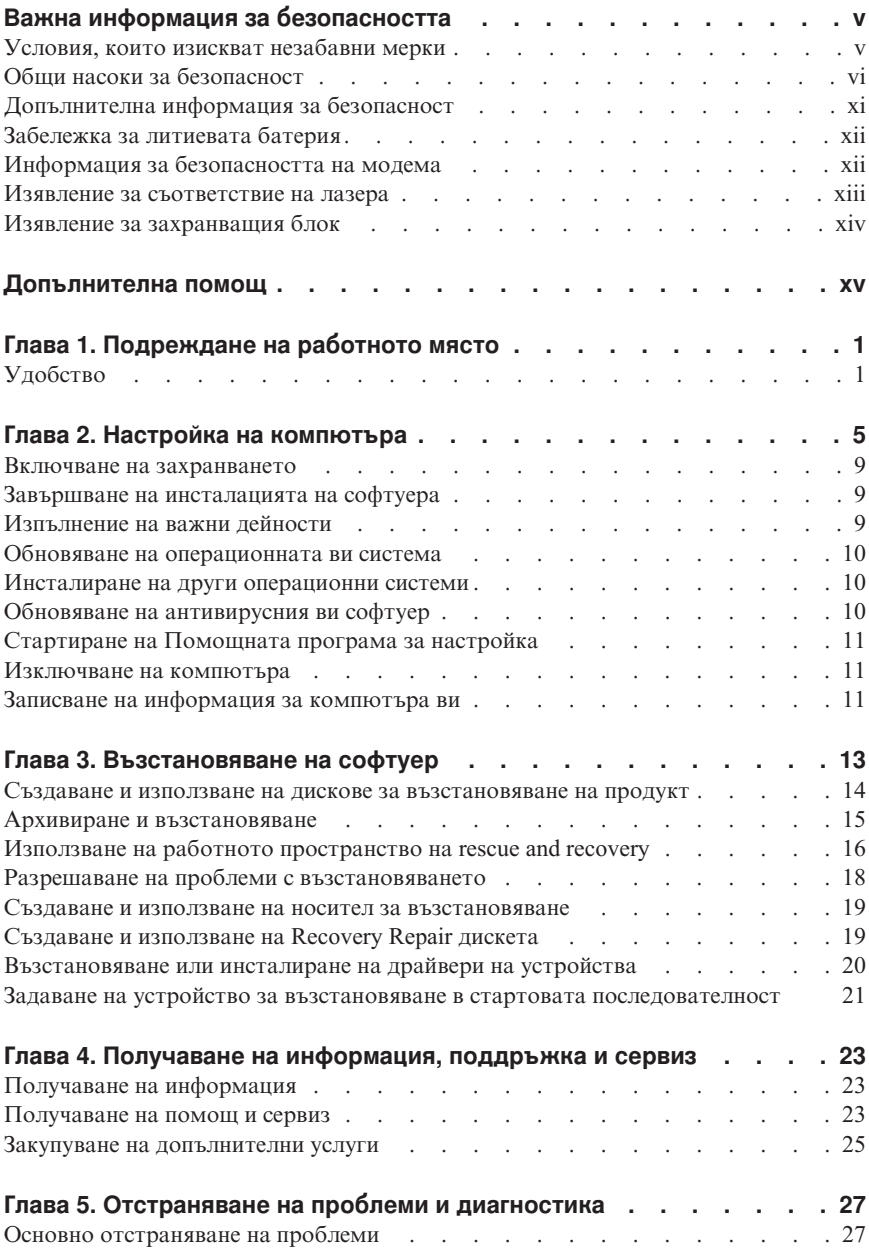

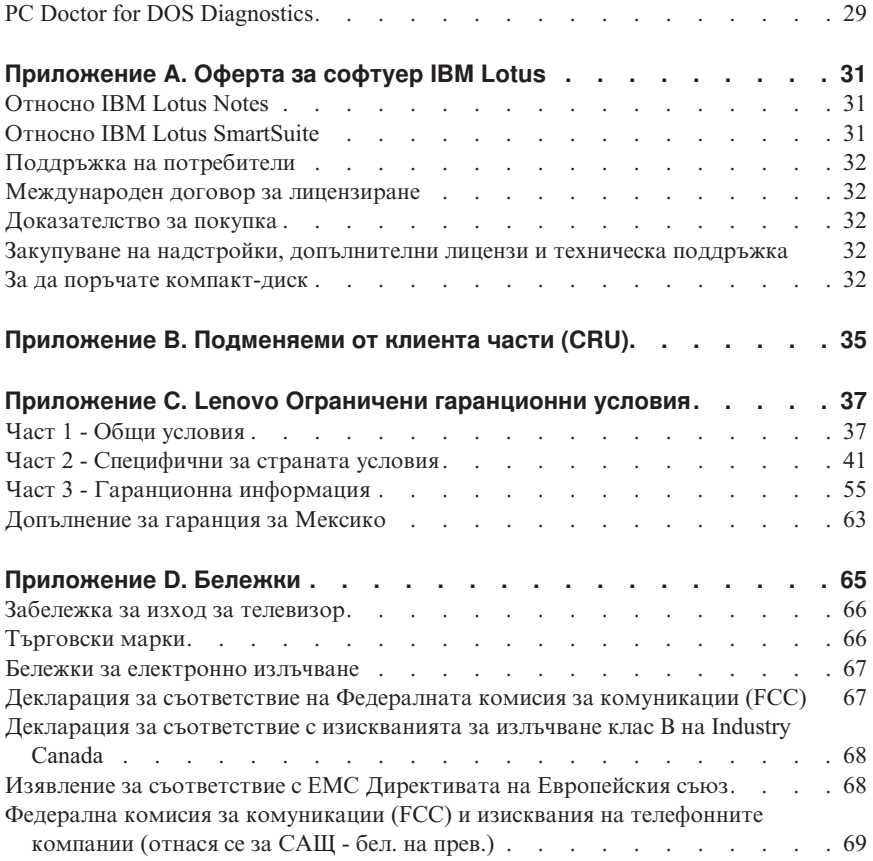

# <span id="page-6-0"></span>**Важна информация за безопасността**

**Бележка**

Моля, прочетете първо важната информация за безопасност.

Тази информация може да ви помогне да използвате безопасно своя настолен или преносим персонален компютър. Следвайте и пазете цялата информация, включена с вашия компютър. Информацията в този документ не променя условията на договора ви за покупка или на Lenovo Ограничените гаранционни условия.

Безопасността на клиента е важна. Нашите продукти са разработени да бъдат безопасни и ефективни. Персоналните компютри обаче са електронни устройства. Захранващите кабели, захранващите адаптери и други компоненти могат да създадат потенциални рискове за безопасността, които могат да доведат до физически наранявания или щети на собствеността, особено при неправилна употреба. За да намалите тези рискове, следвайте осигурените с продукта ви инструкции, следете всички предупреждения на продукта и в инструкциите за употреба, и прегледайте внимателно включената в този документ информация. Като следвате внимателно информацията, съдържаща се в този документ и осигурена с продукта ви, можете да помогнете за предпазването ви от опасности и да създадете по-сигурно обкръжение за работа с компютър.

**Забележка:** Тази информация включва споменавания на захранващи адаптери и батерии. Като добавка към преносимите компютри, някои продукти (като високоговорители или монитори) се доставят с външни адаптери на захранване. Ако имате такъв продукт, тази информация е приложима за него. Като добавка, компютърният ви продукт може да съдържа вътрешна батерия с размерите на монета, която осигурява захранване на системния ви часовник, дори когато машината е изключена, така че информацията за безопасност на батерията е приложима за всички компютри.

### **Условия, които изискват незабавни мерки**

**Продуктите могат да се повредят вследствие на неправилна употреба или небрежност. Някои повреди на продукта са дотолкова сериозни, че компютърът не трябва да бъде използван отново, докато не бъде прегледан и, ако е необходимо, поправен от оторизиран сервиз.**

**Както с всяко електронно устройство, отделяйте внимание на продукта, когато е включен. В много редки случаи може да отбележите миризма, облаче дим или искри да изскачат от компютъра ви. Възможно е да чуете и шумове като пукане, тракане или съскане. Тези условия могат просто да означават, че електронен компонент е**

<span id="page-7-0"></span>**отказал по безопасен и контролиран начин. Възможно е да индикират и потенциален проблем с безопасността. Не поемайте риска и не опитвайте да диагностицирате ситуацията самостоятелно.**

**Преглеждайте редовно компютъра си и компонентите му за повреди, износване или опасни знаци. Ако имате съмнения за състоянието на компонент, не използвайте продукта. Свържете се с Центъра за поддръжка на клиенти или с производителя на продукта за инструкции как да прегледате продукта, и ако е необходимо, да го поправите.**

**В слабовероятния случай, че забележите някое от изброените по-долу състояния, или ако изпитвате безпокойство за безопасността на продукта ви, спрете да използвате продукта, и го изключете от източника на захранване и телекомуникационните линии, докато получите възможност да разговаряте с Центъра за поддръжка на клиенти за допълнителни насоки.**

- Захранващи кабели, щепсели, адаптери на захранване, удължителни кабели, предпазители за токови удари, или захранващи модули, които са напукани, счупени или повредени.
- Следи от прегряване, дим, искри или огън.
- Повреда на батерия (като пукнатини, нащърбвания, гънки), утечка от батерия или отлагания на чужди вещества по батерията.
- Пукащ, съскащ или тракащ звук, или силна миризма, която идва от продукта.
- Следи от разливана течност или паднал предмет върху компютърния продукт, захранващия кабел или адаптера на захранване.
- Компютърният продукт, захранващият кабел или адаптерът на захранване са били излагани на вода.
- Продуктът е изпускан или повреден по някакъв начин.
- Продуктът не работи нормално, когато следвате работните инструкции.
- **Забележка:** Ако забележите тези състояния у даден продукт (като например удължителен кабел), който не е произведен от или за Lenovo, спрете да използвате продукта, докато се свържете с производителя му за по-нататъшни инструкции, или докато намерите подходящ заместител.

# **Общи насоки за безопасност**

Винаги съблюдавайте следните предпазни мерки, за да намалите риска от наранявания и повреди на собственост.

# **Обслужване**

Не се опитвайте да поправите самостоятелно продукта, освен ако сте инструктирани така от Центъра за поддръжка на клиенти. Използвайте само сервизен доставчик, одобрен за поправка на конкретния ви продукт.

**Забележка:** Някои части могат да бъдат надстройвани или подменяни от клиента. Тези части се наричат Подменяеми от клиента части, или CRU. Lenovo изрично идентифицира CRU като такива, и осигурява документация с инструкции, когато е подходящо за клиентите да заменят такива части. Трябва внимателно да следвате всички инструкции при изпълнението на такива замени. Винаги проверявайте дали захранването е изключено и продуктът е изключен от източник на захранване, преди да опитате подмяната. Ако имате въпроси или грижи, свържете се с Центъра за поддръжка на клиенти.

Въпреки че в компютъра ви няма части, които да се движат след изключването на захранващия кабел, следните предупреждения се изискват за правилната UL сертификация.

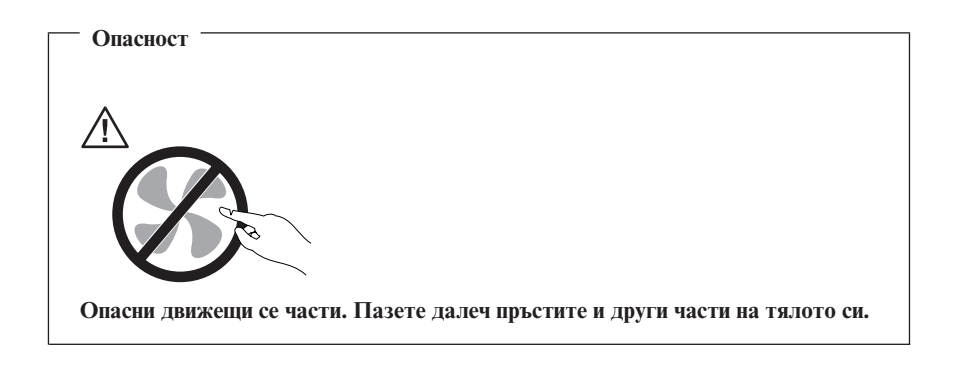

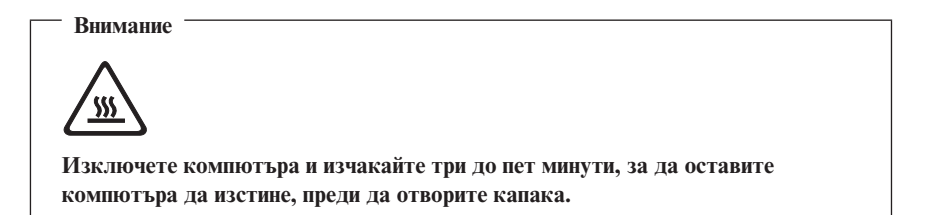

### **Захранващи кабели и адаптери на захранване**

Използвайте само захранващи кабели и адаптери на захранване, доставени от производителя на продукта.

Никога не увивайте захранващ кабел около адаптера на захранване или друг обект. По този начин се причиняват напрежения в кабела, които могат да причинят разнищване, пропукване или пречупване. Това може да представлява опасност.

Винаги поставяйте захранващите кабели така, че да не се настъпват, да не спъват и да не се прищипват от предмети.

Предпазвайте кабела и адаптерите на захранване от течности. В частност, не оставяйте кабела или адаптера на захранване до мивки, вани, тоалетни, или на подове, които се почистват с течности. Течностите могат да причинят късо съединение, особено ако кабелът или адаптерът на захранване са били под натиск поради неправилна употреба. Течностите също могат да причинят постепенна корозия на клемите на захранващите кабели и/или съединители на адаптера, което може да доведе впоследствие до прегряване.

Винаги включвайте захранващите кабели и кабелите за данни в правилния ред и проверявайте дали всички съединители на захранващи кабели са надеждно и напълно включени в контактите.

Не използвайте адаптер на захранване, който показва корозия на входните щифтове за променлив ток и/или следи от прегряване (като деформирана пластмаса) на входа за променлив ток или навсякъде по адаптера.

Не използвайте захранващи кабели, чиито електрически контакти на който и да е край показват следи от корозия или прегряване, или ако захранващият кабел изглежда повреден по какъвто и да било начин.

# **Удължителни кабели и свързани устройства**

Убедете се, че удължителните кабели, предпазителите срещу токов удар, непрекъсваемите захранвания и стабилизаторите на напрежение, които използвате, са оразмерени да поемат електрическите изисквания на продукта. Никога не претоварвайте тези устройства. Ако се използват стабилизатори на напрежение, товарът не трябва да надхвърля входното оразмеряване на стабилизатора. Консултирайте се с електротехник за повече информация, ако имате въпроси относно стабилизатори на напрежение, изисквания за захранване и входни оразмерявания.

## **Щепсели и контакти**

Ако контакт, който възнамерявате да използвате с компютърното си оборудване, изглежда повреден или кородирал, не използвайте контакта, докато не бъде заменен от квалифициран електротехник.

Не огъвайте и не модифицирайте щепсела. Ако щепселът е повреден, свържете се с производителя за закупуване на заместител.

Някои продукти са екипирани с щепсел с три контактни пластини. Тези щепсели пасват само на заземени електрически контакти. Това е характеристика за безопасност. Не проваляйте тази характеристика за безопасност, като се опитвате да го поставите в незаземен контакт. Ако не можете да поставите щепсела в

контакта, свържете се с електротехник за одобрен адаптер за контакта, или за да подмени контакта с такъв, който позволява тази характеристика за безопасност. Никога не претоварвайте електрически контакт. Цялостното системно натоварване не трябва да надхвърля 80 процента от оразмеряването на контакта. Консултирайте се с електротехник за повече информация, ако имате въпроси относно натоварванията и входните оразмерявания на електрическите контакти.

Убедете се, че контактът, който използвате, е правилно свързан, леснодостъпен и разположен близо до оборудването. Не опъвайте напълно захранващите кабели по начин, който ги поставя под напрежение.

Включвайте и изключвайте внимателно оборудването в електрическия контакт.

## **Батерии**

Всички персонални компютри, произвеждани от Lenovo, съдържат непрезареждаема батерия с размери и форма на монета за осигуряване на захранване на системния часовник. В добавка, много мобилни продукти, като преносимите компютри, използват презареждаем батериен модул за за осигуряване на системно захранване в преносим режим. Батериите, доставени от Lenovo за използване с вашия продукт, са тествани за съвместимост, и трябва да бъдат подменяни само с одобрени части.

Никога не опитвайте да отворите или обслужите батерия. Не смачквайте, не пробивайте и не палете батерии, и не затваряйте накъсо металните контакти. Не излагайте батерията на вода или други течности. Презареждайте батерийния модул само в стриктно съответствие с инструкциите, включени в документацията на продукта.

Злоупотребата или неправилната употреба на батерия могат да причинят прегряване, което да предизвика "изхвърляне" на газ или пламъци от батерийния модул или батерията с размер на монета. Ако батерията ви е повредена, или ако забележите утечка от батерията, или натрупване на чужди материали на контактите на батерията, спрете да я използвате и придобийте подмяна от производителя на батерията.

Батериите могат да деградират при продължително неизползване. За някои презареждаеми батерии (в частност, литиево-йонните батерии), оставянето на неизползвана батерия в незаредено състояние може да увеличи риска от късо съединение на батерията, което може да скъси живота на батерията и да създаде заплаха за безопасността. Не оставяйте презареждаеми литиево-йонни батерии да се изтощят напълно и не ги съхранявайте в изтощено състояние.

# **Топлина и вентилация на продукта**

Компютрите генерират топлина, когато са включени, и когато се зареждат батерии. преносимите персонални компютри могат да генерират значително количество топлина поради компактния си размер. Винаги следвайте тези прости предпазни мерки:

- Не оставяйте основата на компютъра си в контакт със скута ви или друга част на тялото ви за продължителен период, когато компютърът функционира, или когато батерията се зарежда. Компютърът ви произвежда топлина при нормална работа. Продължителният контакт с тялото може да причини дискомфорт, или потенциални кожни изгаряния.
- Не работете с компютъра си и не зареждайте батерията в близост до запалими материали или във взривоопасна среда.
- Вентилационни процепи, вентилатори и радиатори се осигуряват с продукта за безопасност, комфорт и надеждна работа. Тази компоненти могат непреднамерено да бъдат блокирани при поставянето на продукта на легло, диван, килим или други гъвкави повърхности. Не блокирайте, не покривайте и не изключвайте тези компоненти.

Добре е да преглеждате настолния си компютър за натрупан прах поне веднъж на всеки три месеца. Преди да прегледате компютъра си, изключете захранването и извадете захранващия кабел на компютъра от мрежовия контакт; после премахнете праха от отворите и перфорациите в панела. Ако забележите външни натрупвания на прах, трябва също да прегледате и премахнете праха от вътрешността на компютъра, включително входните ребра на радиатора, отворите на захранващия блок, и вентилаторите. Винаги изключвайте компютъра и изваждайте щепсела, преди да отворите капака. Ако е възможно, избягвайте да използвате компютъра си на по-малко от 2 фута от области с висок трафик. Ако трябва да ползвате компютъра си в или близо до област с висок трафик, трябва да преглеждате, и ако е необходимо, да почиствате компютъра си по-често.

За вашата безопасност и за поддържане на оптимална производителност на компютъра ви, винаги следвайте тези основни предпазни мерки с настолния ви компютър:

- Пазете капака затворен винаги, когато компютърът е включен.
- Преглеждайте редовно външността му за натрупвания на прах.
- Премахвайте праха от прорезите и отворите в панела. За компютрите в по-прашни области или области с висок трафик може да се налагат по-чести почиствания.
- Не ограничавайте и не блокирайте вентилационни отвори.
- v Не съхранявайте и не ползвайте компютъра си в мебел, тъй като това може да увеличи риска от прегряване.
- Температурата на входящия въздушен поток в компютъра не следва да превишава 35° C (95° F).

<span id="page-12-0"></span>• Не използвайте ненастолни устройства за филтриране на въздух.

# **Безопасност на CD и DVD устройства**

CD и DVD устройствата въртят дискове с висока скорост. Ако CD или DVD е напукан, или другояче физически повреден, е възможно дискът да се разпадне или дори да се разбие, докато CD устройството се използва. За да се защитите от възможни наранявания в тази ситуация, и за да намалите риска от повреда на машината ви, направете следното:

- v Винаги съхранявайте CD/DVD дисковете в оригиналната им опаковка
- v Винаги съхранявайте CD/DVD далече от пряка слънчева светлина и преки източници на топлина
- Премахвайте CD/DVD дисковете от компютъра, когато не ги използвате
- Не огъвайте и не сгъвайте CD/DVD дискове, и не ги поставяйте със сила в компютъра или в опаковката им
- v Проверявайте CD/DVD дисковете за пукнатини преди всяка употреба. Не използвайте напукани или повредени дискове

# **Допълнителна информация за безопасност**

#### **Опасност**

**Електрическият ток от захранващите, телефонните и комуникационни кабели е опасен.**

**За да избегнете риска от електрически удар:**

- v **Не предприемайте каквито и да било действия по свързване на кабели, инсталиране и преконфигуриране на настоящия продукт по време на гръмотевични бури.**
- v **Включвайте всички захранващи кабели към правилно свързани и заземени електрически контакти.**
- v **Включвайте чрез правилно свързани контакти всяка апаратура, която ще свържете към този продукт.**
- v **Когато е възможно, включвайте и изключвайте кабелите за данни само с една ръка.**
- v **Никога не включвайте устройство, което показва признаци, че може да се запали, което е навлажнено или е с повредена конструкция.**
- v **Изключете всички свързани захранващи кабели, телекомуникационни системи, мрежи и модеми, преди да отворите капака на устройството, освен ако в инструкцията за инсталационните и конфигурационните процедури не пише друго.**
- v **При инсталиране, местене или отваряне на капака на този продукт или свързаните към него устройства, свързвайте и разкачайте кабелите, както е указано в следната таблица.**

<span id="page-13-0"></span>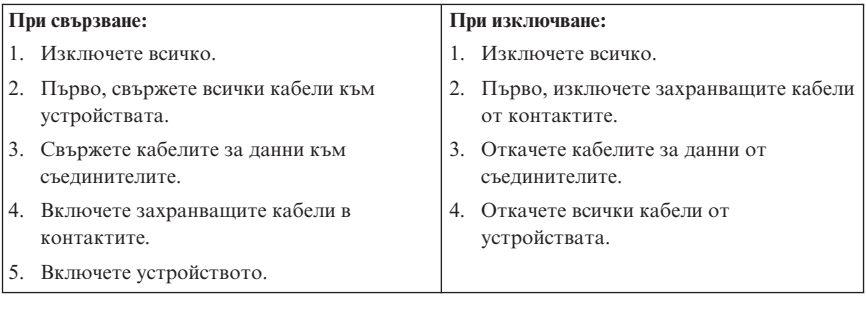

# **Забележка за литиевата батерия**

**Предупреждение Опасност от експлозия при неправилна подмяна на батерия.**

Когато подменяте литиевата клетъчна батерия с размер на монета, използвайте същата, или от еквивалентен тип, препоръчан от производителя. Батерията съдържа литий и може да експлодира, ако не се използва правилно или не се изхвърли съгласно правилата.

#### *Батерията не трябва:*

- v Да се хвърля или потапя във вода
- Да се нагрява до температура по-висока от  $100^{\circ}$ С (212°F)
- Да се поправя или разглобява

Изхвърляйте батерията съгласно действащите във вашата страна изисквания.

## **Информация за безопасността на модема**

**Предупреждение За да намалите риска от пожар, използвайте само No. 26 AWG или по-голям телекомуникационен кабел.**

За да намалите риска от пожар, токов удар или нараняване при използването на телефонно оборудване, винаги спазвайте основните мерки за сигурност:

- Никога не свързвайте телефон по време на гръмотевична буря.
- Никога не инсталирайте телефонни розетки на мокри места, освен ако те не са специално пригодени за използване в условия на повишена влажност.
- <span id="page-14-0"></span>• Никога не докосвайте неизолирани телефонни проводници, освен ако телефонната линия не е изключена от мрежата.
- Бъдете предпазливи при инсталиране или промяна на телефонни линии.
- v Избягвайте използването на телефон (освен безжичен), по време на гръмотевична буря. Съществува потенциална опасност от дистанционен токов удар по време на гръмотевична буря.
- Не използвайте телефон, когато искате да уведомите властите за изтичане на газ, особено когато сте непосредствено до мястото на изтичане.

#### **Изявление за съответствие на лазера**

Някои модели от персоналните компютри фабрично са снабдени със CD-ROM и DVD-ROM устройства. CD-ROM и DVD-ROM устройствата се предлагат и поотделно. CD-ROM и DVD-ROM устройствата сa лазерни продукти. Тези устройства имат издаден сертификат, който потвърждава, че те отговарят на изискванията на Министерството на здравеопазването и човешките ресурси на САЩ, Кодекс 21 на федералните регламенти (DHHS 21 CFR), Глава J за лазерни продукти от Клас 1. В другите страни се издават сертификати за устройствата, които трябва да отговарят на изискванията на Международната електротехническа комисия - International Electrotechnical Commission (IEC) 825 и CENELEC EN 60 825 за лазерни продукти от Клас 1.

Когато е инсталирано CD-ROM или DVD-ROM устройство, вземете предвид следните инструкции за боравене.

**Предупреждение Използването на органи за управление или органи за настройка или изпълняването на действия, различни от посочените тук, може да доведе до опасно излагане на лъчение.**

Свалянето на капака на CD-ROM или DVD-ROM устройството може да доведе до нежелано излагане на лазерна радиация. В CD-ROM и DVD-ROM устройствата няма части, които се обслужват. **Не сваляйте капаците на устройствата.**

Някои CD-ROM и DVD-ROM устройства имат вграден лазерен диод клас 3A или 3B. Вземете предвид следното изявление.

#### **Опасност**

**Има лазерно излъчване, когато устройството е отворено. Не гледайте директно към лъча, не го наблюдавате с оптични уреди, избягвайте да се подлагате пряко на лъча.**

## <span id="page-15-0"></span>**Изявление за захранващия блок**

Никога не сваляйте капака на захранващия блок или друга част, която има прикрепен следния етикет.

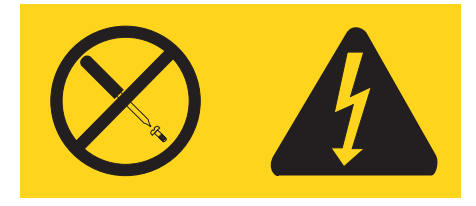

Във вътрешността на всеки компонент с този етикет има наличие на опасно напрежение, ток и високи енергийни нива. В този компонент няма части, които да изискват обслужване. Ако предполагате наличието на проблем с някоя от тези части, свържете се със сервизен специалист.

# <span id="page-16-0"></span>**Допълнителна помощ**

Този *Бърз справочник* осигурява информацията за инсталирането на компютъра ви и стартирането на операционната система. Тази публикация включва още информация за основите на отстраняване на проблеми, процедурите по възстановяване на софтуер, помощ и сервизна информация, както и информация за гаранцията.

*Ръководството на потребителя* за вашия компютър включва информация за добавянето на хардуерни опции. Този Portable Document Format (PDF) файл е достъпен чрез програмата Lenovo Care на работната площ на компютъра ви. Използвайте Adobe Acrobat Reader за преглед на вашето *Ръководство на потребителя*, или за отпечатването му, преди да инсталирате допълнителен хардуер.

Програмата Lenovo Care ви позволява да научите повече, и да изпълнявате множество дейности. Можете да стартирате програмата Lenovo Care чрез щракване на иконата на работната площ, или чрез щракване на **Start -> All programs -> Lenovo Care**.

Програмата HelpCenter е подкомпонент на програмата Lenovo Care. Програмата HelpCenter осигурява информация, която има за цел да ви помогне да научите повече по следните теми:

- Използване на компютъра
- Инсталиране на хардуерни компоненти
- Свързване на комуникационни кабели
- Отстраняване на обичайни проблеми
- Регистриране на компютъра

За да стартирате програмата Help Center, щракнете **Start -> All programs -> Lenovo Care -> Help Center**.

Ако имате достъп до Internet, най-актуалната информация за компютъра ви е достъпна от World Wide Web на http://www.lenovo.com/support.

Можете да намерите следната информация на този Web сайт:

- Инструкции за премахване и инсталиране на CRU
- Публикации
- Информация за отстраняване на проблеми
- Информация за части
- Изтегляния и драйвери
- Връзки към други полезни източници на информация
- Списък на телефони за поддръжка

# <span id="page-18-0"></span>**Глава 1. Подреждане на работното място**

За да извлечете максимума от компютъра си, подредете оборудването, което използвате, и работното си място така, че да подхождат на нуждите ви и типа работа, която извършвате. Удобството ви е от първостепенна важност, но източниците на светлина, въздушната циркулация и разположението на електрическите контакти също могат да повлияят на начина, по който подреждате работното си място.

# **Удобство**

Въпреки, че не съществува едно идеално за всеки работно положение, следването на тези насоки може да ви помогне да изберете положение, което да ви подхожда най-добре.

Седенето в едно и също положение за продължителни периоди може да причини умора. Един добър стол е от голямо значение. Наклонът на облегалката и височината на стола трябва да се настройват отделно и да осигуряват стабилно положение. Седалката трябва да е заоблена отпред, за да не се натоварват бедрата. Настройте седалката така, че бедрата ви да бъдат паралелни на пода, а ходилата ви да стъпят на пода или на специална поставка.

Когато използвате клавиатурата, ръцете ви трябва да са успоредни на пода, а китките в неутрално, удобно положение. Опитвайте се да запазите ръцете и пръстите си отпуснати и да натискате леко клавиатурата. Можете да промените ъгъла на клавиатурата за максимално удобство чрез настройване на позицията на крачетата на клавиатурата.

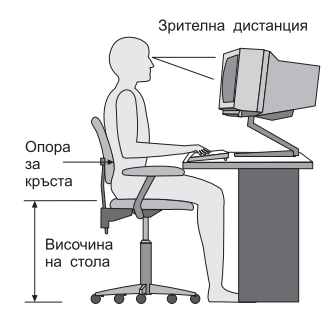

Настройте монитора така, че горният ръб на екрана да бъде на или малко под нивото на очите ви. Поставете монитора на удобно разстояние, обикновено 51 до 61 cm (20 до 24 инча), и го разположете така, че да можете да го виждате, без да се налага да извъртате тялото си. Разположете останалото често използвано оборудване, например телефон или мишка, на удобно за достигане място.

# **Отблясъци и отражения**

Поставете монитора така, че да минимизирате отраженията от осветителни тела, прозорци и други източници на светлина. Дори отразената от лъскави повърхности светлина може да предизвика дразнещи отражения на екрана на монитора ви. Поставете монитора под подходящ ъгъл спрямо прозорци и други светлинни източници, когато е възможно. Ако е необходимо, намалете горното осветление, като изключите лампите или използвате лампи с ниска мощност. Ако поставите монитора близо до прозорец, използвайте пердета или щори, за да блокирате слънчевата светлина. Възможно е да ви се наложи да донастройвате контролите Яркост и Контраст на монитора според промяната на осветлението през деня.

Където е невъзможно да избегнат отблясъците или да се контролира осветлението, може да ви помогне противоотражателен филтър върху екрана. Вземете предвид обаче, че тези филтри могат да повлияят на чистотата на изображението на екрана; опитайте ги едва, след като сте изчерпали всички останали средства за намаляване на отблясъка.

Праховите отлагания допълват проблемите с отблясъка. Не забравяйте да почиствате периодично екрана на монитора си с мека кърпа, навлажнена с неабразивна течност за почистване на стъкло.

# **Въздушна циркулация**

Компютърът и мониторът произвеждат топлина. Компютърът има вентилатор, който вкарва свеж въздух и изтласква затопления. Мониторът позволява на горещия въздух да излиза чрез вентилационни отвори. Блокирането на вентилационните отвори може да причини прегряване, което на свой ред може да доведе до неправилно функциониране или повреда. Поставете компютъра и монитора така, че нищо да не блокира достъпа на въздух до вентилационните отвори; това разстояние е обикновено около 51 mm (2 инча) въздушно пространство. Освен това излизащият въздух не трябва да е насочен към някой друг.

# **Електрически контакти и дължини на кабели**

Окончателното местоположение на вашия компютър може да се определи от мястото на електрическите контакти и дължината на захранващите кабели и кабелите, с които се свързват мониторът, принтерът и другите устройства.

Когато подреждате вашето работно пространство:

- Избягвайте използването на удължители и разклонители. Когато е възможно, свържете захранващия кабел на компютъра директно към електрически контакт.
- Разположете захранващите и другите кабели така, че да не се намират на места, където минаващите може случайно да ги ритнат.

За допълнителна информация относно захранващите кабели, вижте [Приложение](#page-82-0) D, "Бележки", на страница 65 в тази книга.

# <span id="page-22-0"></span>**Глава 2. Настройка на компютъра**

**Забележка:** Възможно е компютърът ви да няма всички описани в тази глава съединители.

Използвайте следната информация, когато настройвате компютъра си. Потърсете малките символи на различните съединители на гърба на компютъра си.

Ако компютърните кабели и панелът със съединителите имат съединители с цветово обозначение, сравнете цветовете на кабела и конектора. Например, свържете син накрайник към син съединител, а червен накрайник към червен съединител.

- 1. Проверете положението на превключвателя на захранващото напрежение на гърба на компютъра. Ако е необходимо, променете неговото положение с помощта на химикалка.
	- Ако обхватът на подаваното напрежение е 100-127 V променлив ток, настройте превключвателя на 115 V.
	- Ако обхватът на подаваното напрежение е 200-240 V променлив ток, настройте превключвателя на 230 V.

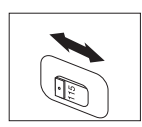

2. Кабелът на клавиатурата ви може да бъде със стандартен съединител за клавиатура 1 или Universal Serial Bus (USB) съединител 2. Свържете кабела на клавиатурата към подходящия съединител.

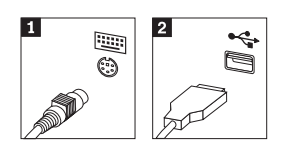

3. Кабелът на мишката ви може да бъде със стандартен съединител за мишка 1- или с USB съединител 2-. Свържете кабела на мишката към подходящия съединител за мишка.

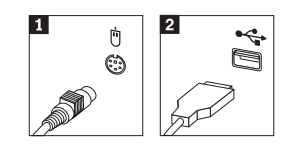

4. Свържете кабела на монитора към съединителя за монитор на компютъра.

- Ако имате Standard Video Graphics Array (SVGA) монитор, свържете кабела към съединителя, както е показано.
	- **Забележка:** Ако моделът ви има два съединителя за монитор, използвайте този на адаптера на ускорения графичен порт (AGP).

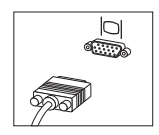

• Ако имате монитор с цифров видео интерфейс (DVI), свържете кабела към съединителя, както е показано.

**Забележка:** Компютърът ви трябва да има инсталиран адаптер, който поддържа DVI монитора.

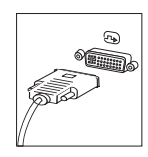

5. Ако имате модем, свържете го, следвайки тези инструкции.

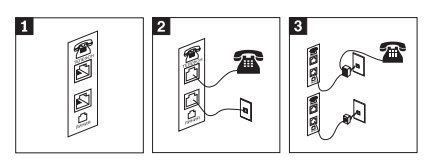

- 1- Тази илюстрация показва двете свързвания на гърба на компютъра ви за настройка на модема.
- 2- Тази илюстрация показва как се правят свързвания на модем в САЩ и други страни или региони, които използват RU-11 телефонна розетка. Свържете единия край на телефонния кабел към телефона, а другия към съединителя за телефон на гърба на компютъра. Свържете единия край на кабела на модема към съединителя за модем на гърба на компютъра, а другия край към телефонна розетка.
- 3- В страни или региони, които не използват RU-11 телефонните розетки, е необходим разделител или преходник за свързване на кабелите към телефонната розетка, както е показано в горната част на тази илюстрация. Можете да използвате също разделителя или преходника без телефона, както е показано в долната част на илюстрацията.

6. Ако имате аудио устройства, свържете ги, следвайки тези инструкции. За повече информация относно високоговорителите, вижте стъпки 7 and 8.

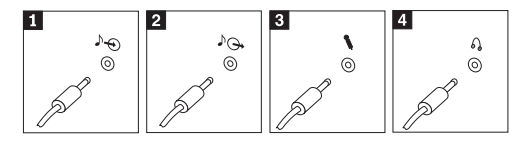

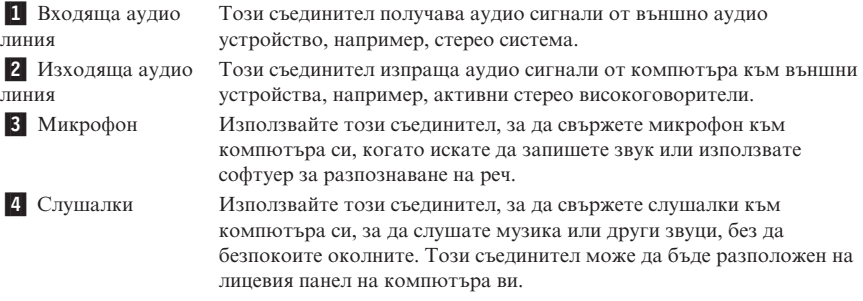

7. Ако имате *активни* високоговорители с адаптер за променлив ток, използвайте следните инструкции.

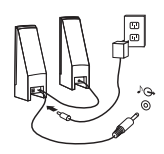

- a. Свържете кабела между високоговорителите, ако е необходимо. При някои високоговорители този кабел е неотделим.
- b. Свържете кабела на адаптера към високоговорителите.
- c. Свържете високоговорителите към компютъра.
- d. Свържете адаптера към източник на променлив ток.
- 8. Ако имате *пасивни* високоговорители без адаптер за променлив ток, използвайте следните инструкции.

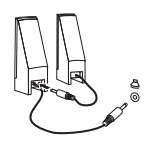

- a. Свържете кабела между високоговорителите, ако е необходимо. При някои високоговорители този кабел е неотделим.
- b. Свържете високоговорителите към компютъра.
- 9. Свържете всички допълнителни устройства, които имате. Възможно е компютърът ви да няма всички показани съединители.

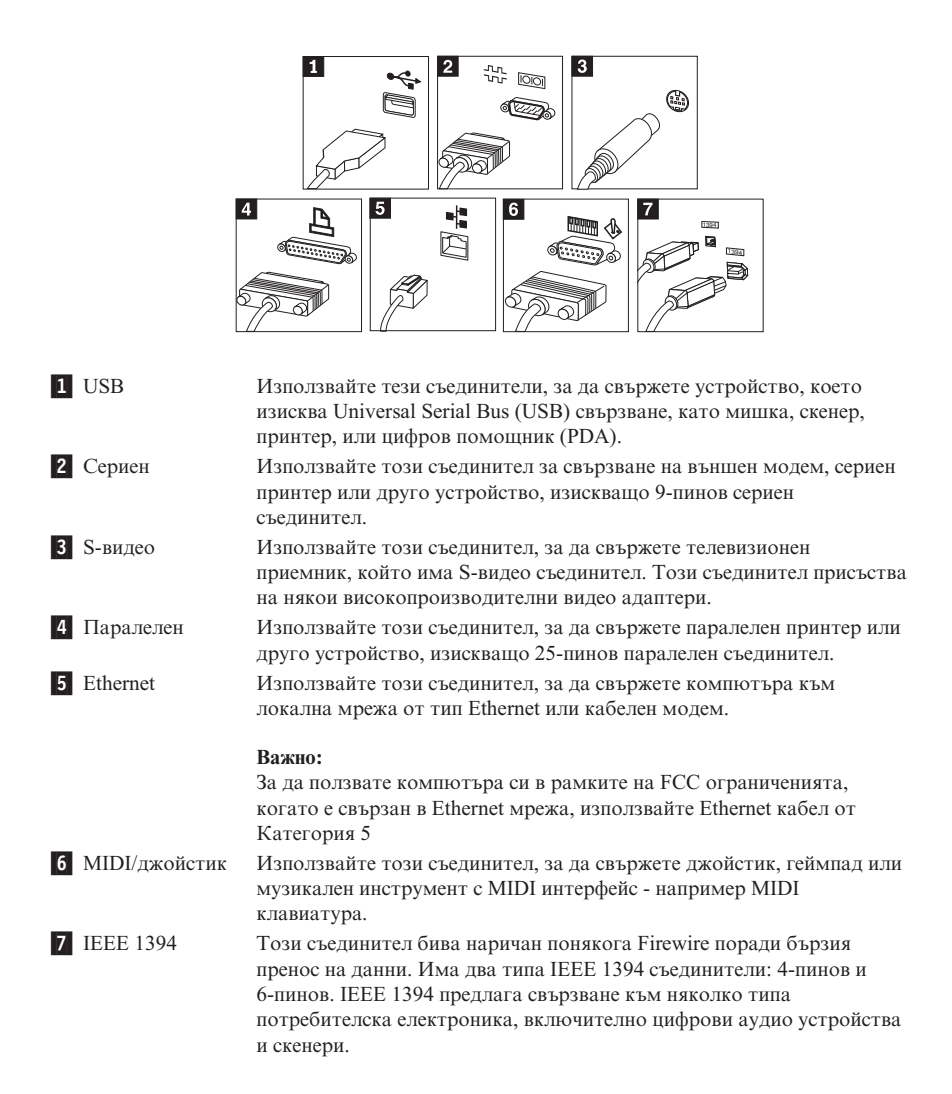

10. Свързвайте захранващите кабели към правилно заземени електрически контакти.

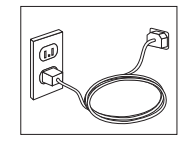

**Забележка:** За повече информация относно съединителите, вижте програмата Lenovo Care на работната площ на компютъра си.

## <span id="page-26-0"></span>**Включване на захранването**

Включете първо монитора и всички останали външни устройства, а след това компютъра. Когато автотестът при стартиране (POST) завърши, прозорецът с логото се затваря. Ако компютърът ви има предварително инсталиран софтуер, се стартира програмата за настройка.

Ако изпитвате затруднения при стартирането, вижте Глава 5, ["Отстраняване](#page-44-0) на проблеми и [диагностика",](#page-44-0) на страница 27 и Глава 4, ["Получаване](#page-40-0) на [информация,](#page-40-0) поддръжка и сервиз", на страница 23.

#### **Завършване на инсталацията на софтуера**

#### **Важно**

Прочетете внимателно лицензните споразумения, преди да използвате програмите на този компютър. Тези споразумения описват вашите права, задължения и гаранции за софтуера на този компютър. Като използвате програмите, вие приемате условията на споразуменията. Ако не приемате споразуменията, не използвайте програмите. Вместо това, срочно върнете целия компютър и парите ви ще бъдат възстановени.

**Забележка:** Някои модели може да имат предварително инсталирана многоезична версия на Microsoft<sup>®</sup> Windows<sup>®</sup> XP Pro. Ако компютърът ви има многоезичната версия, ще ви бъде напомнено да изберете език по време на началния процес на инсталация. След инсталацията, езиковата версия може да бъде променена чрез Windows Control Panel.

След като стартирате компютъра си за пръв път, следвайте инструкциите на екрана, за да завършите инсталацията на софтуера. Ако не завършите инсталацията на софтуера при първото стартиране на компютъра, може да получите непредвидими резултати. Когато инсталацията завърши, щракнете на **Lenovo Care** на работната ви площ, за да научите повече за своя компютър.

#### **Изпълнение на важни дейности**

След като сте настроили компютъра си, изпълнете следните дейности, които ще ви спестят време и неприятности по-късно:

v Създайте *диагностична* дискета. Диагностичното средството може да изолира хардуерни проблеми и е част от програмата Product Recovery. Своевременното създаване на *диагностична* дискета ви осигурява, че ще можете да използвате диагностичното средство, ако програмата Product Recovery стане недостъпна. Вижте "Създаване на [диагностична](#page-46-0) дискета" на страница 29.

<span id="page-27-0"></span>Запишете типа машина, модела и серийния номер на компютъра си. Ако се нуждаете от сервиз или техническа поддръжка, вероятно ще бъдете попитани за тази информация. Вижте "Записване на [информация](#page-28-0) за компютъра ви" на [страница](#page-28-0) 11.

Пазете този *Кратък справочник* на сигурно място. Това е единствената публикация, която съдържа важна информация за повторното инсталиране на фабрично инсталирания софтуер. Глава 3, ["Възстановяване](#page-30-0) на софтуер", на [страница](#page-30-0) 13 съдържа информацията за възстановяване на фабрично инсталирания софтуер.

## **Обновяване на операционната ви система**

Microsoft осигурява достъп до обновления за различни операционни системи чрез Web сайта Microsoft Windows Update. Web сайтът автоматично определя какви Windows обновления са достъпни за конкретния ви компютър и показва само тези обновления. Обновленията могат да включват защитни поправки, нови версии на компоненти на Windows (като Media player), поправки в други части на Windows операционната система, или подобрения.

За подробности относно обновяването на операционната ви система, се отнесете към програмата Lenovo Care.

## **Инсталиране на други операционни системи**

Ако инсталирате собствена операционна система, следвайте инструкциите, доставяни с компакт-дисковете или дискетите на операционната ви система. Не забравяйте да инсталирате всички драйвери на устройства, след като инсталирате операционната система. Обикновено с драйверите на устройства се осигуряват инструкции за инсталацията им.

## **Обновяване на антивирусния ви софтуер**

Компютърът ви се доставя с Norton Internet Security софтуер, който можете да използвате за откриване и елиминиране на вируси. Трябва да стартирате приложението LiveUpdate, за да получите последните обновления от Web сайта на Norton AntiVirus. LiveUpdate ще изтегли последния списък с вируси, и Norton Internet Security ще използва новия списък следващия път, когато сканира компютъра ви.

За повече подробности относно обновяването на антивирусния ви софтуер, се отнесете към програмата Lenovo Care.

## <span id="page-28-0"></span>**Стартиране на Помощната програма за настройка**

Помощната програма за настройка ви позволява да преглеждате, настройвате или променяте конфигурационни настройки и пароли в BIOS.

- 1. Затворете операционната система и изключете компютъра.
- 2. Докато включвате компютъра си, натискайте и отпускайте клавиша F1, докато влезете в Помощната програма за настройка.
	- **Забележка:** Ако е била зададена парола, менюто на Помощната програма за настройка не се извежда, докато не въведете своята парола. За повече информация относно Помощната програма за настройка, вижте своето *Ръководство за потребителя*.

В някои случаи, Помощната програма за настройка се стартира автоматично, когато POST открие премахнат или добавен хардуер във вашия компютър.

### **Изключване на компютъра**

Когато сте готови да изключите компютъра, следвайте процедурата за спиране на работата на операционната система. Така ще избегнете загубване на незаписани данни или повреждане на софтуерни програми. За да затворите Microsoft Windows операционната система, изберете Shut down или Turn off computer от менюто Start.

### **Записване на информация за компютъра ви**

Записването на информация за компютъра ви може да бъде полезно в случай, че ви се наложи сервизно обслужване на компютъра. Сервизният техник вероятно ще ви попита за тази информация.

Типът машина, моделът и серийният номер са на етикет на вашия компютър. Използвайте следната таблица, за да запишете тази информация.

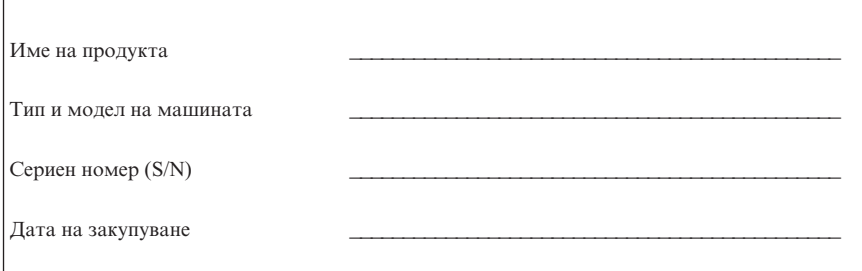

Можете да регистрирате компютъра си чрез Internet на следния Web сайт:

http://www.lenovo.com/register

Когато регистрирате компютъра си, ще получите следните облаги:

- v По-бързо обслужване, когато се обадите за помощ
- v Автоматично уведомяване за безплатен софтуер и специални промоционални оферти

За повече информация относно регистрирането на компютъра ви, се обърнете към програмата Lenovo Care.

# <span id="page-30-0"></span>**Глава 3. Възстановяване на софтуер**

Програмата Rescue and Recovery осигурява обкръжение, което се изпълнява независимо от Windows операционната система. Тъй като работното пространство на Rescue and Recovery е скрито, то е защитено от повечето вирусни атаки, и осигурява безопасно място за изпълнение на операции по възстановяване, които може да не са възможни в Windows среда. Тази глава ще ви помогне да се запознаете със следните решения за възстановяване, осигурявани от програмата Rescue and Recovery, инсталирана на вашия компютър:

- v Създаване на Product Recovery дискове. Вижте ["Създаване](#page-31-0) и използване на дискове за [възстановяване](#page-31-0) на продукт" на страница 14.
- v Създаване на носители за възстановяване. Вижте ["Създаване](#page-36-0) и използване на носител за [възстановяване"](#page-36-0) на страница 19.
- Периодично архивиране на твърдия ви диск. Вижте ["Архивиране](#page-32-0) и [възстановяване"](#page-32-0) на страница 15.
- v Създайте Recovery Repair дискета. Вижте ["Разрешаване](#page-35-0) на проблеми с [възстановяването"](#page-35-0) на страница 18.
- **Забележка:** Дискът за възстановяване, първият диск от Product Recovery дисковете, и дисковете с архивите са стартируеми (bootable). Те могат да бъдат стартирани във всякакъв тип CD или DVD устройство, освен от DVD-RAM носител.

Ако срещнете проблем, можете да използвате средствата за възстановяване от Windows обкръжението или от работното пространство на Rescue and Recovery, за да изпълните една от следните две операции по възстановяване:

- Спасяване на файлове
- Възстановяване на архиви

Вижте "Използване на работното [пространство](#page-33-0) на rescue and recovery" на [страница](#page-33-0) 16 за изпълнение на едната от двете операции по възстановяване.

Вижте програмата Lenovo Care за допълнителна информация относно програмата Rescue and Recovery.

## <span id="page-31-0"></span>**Създаване и използване на дискове за възстановяване на продукт**

Ако компютърът ви е оборудван с записващо CD или DVD устройство, можете да създадете набор Product Recovery дискове, който ви позволява да възстановите съдържанието на твърдия диск до същото състояние, в което е било при доставянето на компютъра от фабриката. Дисковете Product Recovery са полезни, ако прехвърляте компютъра в друга област, продавате компютъра, рециклирате компютъра, или като последно средство за поставяне на компютъра в работно състояние след изчерпването на всички останали методи за възстановяване. Добра идея е да създадете набор Product Recovery дискове колкото се може по-скоро.

**Забележка:** Вашият Microsoft Windows лиценз ви позволява да създадете само един набор Product Recovery дискове, затова е важно да съхранявате дисковете на сигурно място след създаването им.

#### **За да създадете Product Recovery дискове, направете следното:**

- 1. От работната площ на Windows щракнете на **Start**, на **All Programs**, на **Lenovo Care**, после на **Create Recovery Media**, после изберете **Create a set of Product Recovery discs now**.
- 2. Следвайте инструкциите на екрана.

#### **За да използвате Product Recovery дисковете, направете следното:**

**Внимание:** Когато възстановите фабричното съдържание от Product Recovery дисковете, всички файлове, понастоящем на твърдия диск, ще бъдат изтрити и заменени с оригиналното фабрично съдържание. По време на процеса на възстановяване, ще имате възможността да запишете един или повече файлове, които към момента са на твърдия ви диск, на друг носител, преди да бъдат премахвани каквито и да било данни.

- 1. Поставете Rescue and Recovery диска във вашето CD или DVD устройство.
- 2. Рестартирайте компютъра си.
- 3. След кратко забавяне се отваря работното пространство на Rescue and Recovery.

**Забележка:** Ако работното пространство на Rescue and Recovery не се отвори, е възможно да не сте настроили правилно стартовото си устройство (CD или DVD устройство) в стартовата последователност на BIOS. Вижте "Задаване на [устройство](#page-38-0) за възстановяване в стартовата [последователност"](#page-38-0) на страница 21 за повече информация.

4. В менюто Rescue and Recovery щракнете на **Restore your system.**

- <span id="page-32-0"></span>5. Щракнете на **Restore my hard drive to the original factory state**, и после щракнете на **Next**.
- 6. Следвайте инструкциите на екрана. Поставете правилния Product Recovery диск, когато ви бъде напомнено.
- **Забележка:** След възстановяването на твърдия ви диск до оригиналното съдържание, може да се наложи да инсталирате повторно някои драйвери или софтуер. Вижте "Бележки за след [възстановяването"](#page-34-0) на [страница](#page-34-0) 17 за подробности.

#### **Архивиране и възстановяване**

Програмата Rescue and Recovery ви позволява да архивирате пълното съдържание на твърдия ви диск, включително операционната система, файлове с данни, приложни програми, и лични настройки. Можете да определите къде програмата Rescue and Recovery да съхранява архивите:

- v На защитена област на твърдия ви диск
- На втори твърд диск, инсталиран на компютъра ви
- На външно свързан USB твърд диск
- На мрежово устройство
- На записваеми компакт-дискове или DVD (за тази опция се изисква записващо CD или DVD устройство)

След като сте архивирали твърдия си диск, можете да възстановите пълното му съдържание, да възстановите само избрани файлове, или само операционната система Windows и приложенията.

#### **За да изпълните операция по архивиране, направете следното:**

- 1. От работната площ на Windows щракнете на **Start**, на **All Programs**, **Lenovo Care**, и после щракнете на **Rescue and Recovery**. Отваря се програмата Rescue and Recovery.
- 2. В лентата на менюто щракнете на **Create and view backups.**
- 3. Следвайте инструкциите на екрана.

#### **За да изпълните операция по възстановяване от Rescue and Recovery, направете следното:**

- 1. От работната площ на Windows щракнете на **Start**, на **All Programs**, **Lenovo Care**, и после щракнете на **Rescue and Recovery**. Отваря се програмата Rescue and Recovery.
- 2. В лентата **Restore your system** на менюто направете едно от следните:
	- v Щракнете на **Restore your system from a backup**, ако искате да възстановите твърдия си диск до предварително архивирано състояние, или за да възстановите само операционната система Windows и приложенията.
- <span id="page-33-0"></span>v Щракнете на **Restore individual files**, ако искате да възстановите само избрани файлове от архива ви.
- 3. Следвайте инструкциите на екрана.

За информация относно изпълнението на операция по възстановяване от работното пространство Rescue and Recovery, вижте "Използване на работното пространство на rescue and recovery".

# **Използване на работното пространство на rescue and recovery**

Работното пространство Rescue and Recovery workspace е разположено в защитен, скрит дял на твърдия ви диск, който работи независимо от Windows операционната система. Това ви позволява да изпълнявате операции за възстановяване, дори ако Windows операционната система не може да бъде стартирана. Можете да изпълните следните операции за възстановяване от работното пространство на Rescue and Recovery:

- v **Rescue files from your hard disk or from a backup:** Работното пространство на Rescue and Recovery ви позволява да намирате файлове на твърдия си диск и да ги прехвърляте на мрежово устройство или друг записваем носител, като USB твърд диск, или дискета. Това решение е достъпно, дори ако не сте архивирали файловете си, или ако са направени промени във файловете от последната операция по архивиране. Можете да възстановите също отделни файлове от Rescue and Recovery архива, разположен на локалния ви твърд диск, на USB устройство, или на мрежово устройство.
- v **Restore your hard disk from Rescue and Recovery backup:** След като сте изпълнили операция по архивиране чрез програмата Rescue and Recovery, можете да изпълнявате операции по възстановяване от работното пространство на Rescue and Recovery, дори ако не можете да стартирате Windows.
- v **Restore your hard disk to the factory contents**: Работното пространство на Rescue and Recovery ви позволява да възстановите пълното съдържание на твърдия си диск до състоянието, в което е оригинално доставен от завода. Ако имате множество дялове на твърдия си диск, имате опцията да възстановите фабричното съдържание на дял C: и да запазите другите дялове непокътнати. Тъй като работното пространство на Rescue and Recovery работи независимо от Windows операционната система, можете да възстановите фабричното съдържание, дори ако не можете да стартирате Windows.

<span id="page-34-0"></span>**Внимание:** Ако възстановявате твърдия диск от Rescue and Recovery архив, или възстановявате твърдия диск до фабричното му съдържание, всички файлове на първичния дял на твърдия диск (обикновено устройство C) ще бъдат изтрити в процеса на възстановяване. Ако е възможно, направете копия на важните файлове. Ако не можете да стартирате Windows, можете да използвате характеристиката Rescue files в Rescue and Recovery работното пространство за копиране на файлове от твърдия си диск на друг носител.

#### **За да стартирате Rescue and Recovery работното пространство, направете следното:**

- 1. Изключете захранването на компютъра за поне 5 секунди.
- 2. Натискайте и отпускайте клавиша Enter или F11 при включването на компютъра.
- 3. Когато чуете бипкане или видите екрана с логото, спрете да натискате клавиша Enter или F11.
- 4. Ако сте задали парола за Rescue and Recovery, въведете паролата си, когато ви бъде напомнено. След кратко забавяне работното пространство на Rescue and Recovery се отваря.

**Забележка:** Ако работното пространство Rescue and Recovery не се отвори, вижте "Разрешаване на проблеми с [възстановяването"](#page-35-0) на [страница](#page-35-0) 18.

- 5. Направете едно от следните:
	- v За да възстановите файлове от твърдия си диск или от архив, щракнете на **Rescue files**; после следвайте инструкциите на екрана.
	- За да възстановите твърдия диск от Rescue and Recovery архив, или до фабрично съдържание, щракнете на **Restore your system**; после следвайте инструкциите на екрана.
		- **Забележка:** След възстановяването на твърдия ви диск до оригиналното съдържание, може да се наложи да инсталирате повторно някои драйвери или софтуер. Вижте "Бележки за след възстановяването" за подробности.
	- За информация относно други характеристики на Rescue and Recovery работното пространство, щракнете на **Help**.

### **Бележки за след възстановяването**

#### **Забележки:**

1. След възстановяване на твърд диск до оригиналното му фабрично съдържание може да се наложи да инсталирате повторно драйверите за някои устройства. Вижте ["Възстановяване](#page-37-0) или инсталиране на драйвери на [устройства"](#page-37-0) на страница 20.

<span id="page-35-0"></span>2. Някои компютри се доставят с предварително инсталиран Microsoft Office или Microsoft Works. Ако трябва да възстановите или инсталирате повторно приложенията от Microsoft Office или Microsoft Works, трябва да използвате компакт-дисковете *Microsoft Office CD* или *Microsoft Works CD*. Тези компакт-дискове се предоставят само с компютри, доставени с предварително инсталиран Microsoft Office или Microsoft Works.

# **Разрешаване на проблеми с възстановяването**

Rescue and Recovery работното пространство работи независимо от операционната система. За да получите достъп до работното пространство, натискайте и отпускайте клавиша Enter или F11 при стартиране. Ако не можете да стартирате Rescue and Recovery работното пространство чрез този метод, имате три избора:

- Използвайте своя носител за възстановяване (CD, DVD, или USB твърд диск) за стартиране на Rescue and Recovery работното пространство. Вижте "Създаване и използване на носител за [възстановяване"](#page-36-0) на страница 19 за подробности.
- v Използвайте Recovery Repair дискета, за да инсталирате повторно файла, който управлява достъпа до Rescue and Recovery работното пространство. Вижте ["Създаване](#page-36-0) и използване на Recovery Repair дискета" на страница 19 за подробности.
- Ако намерението ви е да възстановите твърдия диск до оригиналното му фабрично съдържание, можете да използвате набор от Product Recovery дискове. Вижте "Създаване и използване на дискове за [възстановяване](#page-31-0) на [продукт"](#page-31-0) на страница 14.

Добра идея е колкото се може по-скоро да създадете и да съхранявате на сигурно място като предпазна мярка Recovery Repair дискета, носител за възстановяване и набор Product Recovery дискове.

Ако не е възможно да достъпите работното пространство на Rescue and Recovery от носителите за възстановяване или от набор Product Recovery компакт-дискове, е възможно устройството за възстановяване, CD устройство, DVD устройство или USB устройство с твърд диск, да не е дефинирано като стартово устройство в BIOS стартовата последователност. Вижте "Задаване на [устройство](#page-38-0) за възстановяване в стартовата [последователност"](#page-38-0) на страница 21 за повече информация.

Носителите за възстановяване ви позволяват да стартирате програмата Rescue and Recovery от CD, DVD или външно свързано USB устройство с твърд диск. Носителите за възстановяване са извънредно важни, ако не можете да достъпите програмата Rescue and Recovery посредством клавиша Enter или F11.
## <span id="page-36-0"></span>**Създаване и използване на носител за възстановяване**

Носителите за възстановяване ви позволяват да стартирате програмата Rescue and Recovery от CD или DVD. Носителите за възстановяване са извънредно важни, ако не можете да достъпите програмата Rescue and Recovery посредством клавиша Enter или F11.

#### **За да създадете носител за възстановяване, направете следното:**

- 1. От работната площ на Windows щракнете на **Start**, на **All Programs**, **Lenovo Care**, и после щракнете на **Create Recovery Media**.
- 2. Изберете радио-бутона за типа носител, който искате да създадете.
- 3. Щракнете на OK.
- 4. Следвайте инструкциите на екрана.

#### **За да използвате носител за възстановяване, направете едно от следните:**

- v Поставете диска за възстановяване (CD или DVD) във вашето CD или DVD устройство, и рестартирайте компютъра.
- Свържете своето USB устройство с твърд диск за възстановяване към някой от USB съединителите на компютъра си, и после рестартирайте компютъра.

Когато носителят за възстановяване се стартира, се отваря работното пространство на Rescue and Recovery. Достъпна е помощ за всяка характеристика от работното пространство на Rescue and Recovery. Ако носителите ви за възстановяване не успяват да се стартират, е възможно устройството за възстановяване (CD устройство или DVD устройство) да не е зададено правилно в BIOS стартовата последователност. Вижте "Задаване на [устройство](#page-38-0) за възстановяване в стартовата [последователност"](#page-38-0) на страница 21 за повече информация.

## **Създаване и използване на Recovery Repair дискета**

Ако не можете да стартирате Rescue and Recovery работното пространство, използвайте Recovery Repair дискета, за да възстановите файла, който управлява достъпа до работното пространство. Добра идея е да създадете колкото се може по-скоро Recovery Repair дискета, и да я съхранявате на сигурно място.

#### **За да създадете Recovery Repair дискета, направете следното:**

- 1. Ако не сте вече свързани към Internet, свържете се сега.
- 2. Отворете Internet браузър и идете на следния Web адрес: http://www.lenovo.com/think/support/site.wss/document.do? lndocid=MIGR-54483&sitestyle=lenovo
- 3. Поставете празна дискета във флопидисково устройство A.
- 4. Щракнете два пъти на файла Recovery Repair rnrrepair.exe; после следвайте инструкциите на екрана. Recovery Repair дискетата е създадена.

5. Извадете дискетата и я обозначете като Recovery Repair дискета.

### **За да използвате Recovery Repair дискетата, направете следното:**

- 1. Затворете операционната система и изключете компютъра.
- 2. Поставете Recovery Repair дискетата във флопидисковото устройство A.
- 3. Включете компютъра и следвайте инструкциите на екрана.

Ако операцията по поправка завърши без грешка, ще можете да достъпите Rescue and Recovery работното пространство, като натискате и отпускате клавиша Enter или F11, докато рестартирате компютъра си.

Ако по време на операцията по поправка се появява съобщение за грешка, и операцията по поправка не може да бъде завършена, е възможно да имате проблем с дяла, който съдържа работното пространство на Rescue and Recovery. Използвайте носителя за възстановяване, за да достъпите работното пространство на Rescue and Recovery. За информация относно създаването и използването на носители за възстановяване, вижте ["Създаване](#page-36-0) и използване на носител за [възстановяване"](#page-36-0) на страница 19.

# **Възстановяване или инсталиране на драйвери на устройства**

Преди да инсталирате или възстановявате драйвери на устройства, операционната система трябва да е инсталирана на компютъра. Проверете дали имате необходимата документация и информационни носители за устройството.

Драйверите за фабрично инсталираните устройства са разположени на твърдия диск на компютъра (обикновено на устройство C) в папката ibmtools\drivers. Драйверите на други устройства са на информационните носители, които се доставят с конкретните устройства.

Последните драйвери за фабрично инсталираните устройства са също достъпни чрез World Wide Web на http://www.lenovo.com/support.

## **За да възстановите драйвер за фабрично инсталирано устройство, направете следното:**

- 1. Стартирайте компютъра си и операционната система.
- 2. Използвайте Windows Explorer или My Computer, за да изведете дървото с директориите на твърдия диск.
- 3. Отворете папката C:\IBMTOOLS.
- 4. Отворете папката drivers. В нея има няколко папки, назовани според инсталираните в компютъра ви устройства (например, audio, video, и т.н.).
- 5. Отворете съответната папка.
- <span id="page-38-0"></span>6. Използвайте един от следните методи, за да възстановите драйвер на устройство:
	- v В папката на съответното устройство потърсете файл readme.txt или друг файл с разширение .txt, който съдържа информация за преинсталирането на драйвера на устройство. Този файл може да е назован според операционната система, например winxp.txt. Текстовият файл съдържа информация как се инсталира драйверът на устройство.
	- v Ако папката на устройство съдържа файл с разширение .inf, можете да използвате програмата Add New Hardware (разположена в Windows Control Panel) за инсталиране на драйвера на устройството. Не всички драйвери на устройства могат да бъдат преинсталирани посредством тази програма. В програмата Add New Hardware натиснете, когато ви бъде напомнено да зададете драйвер на устройство, бутона **Have Disk** и **Browse**. После изберете подходящия драйвер за устройство (.inf) от поддиректорията на устройството.
	- v В папката на устройството потърсете файл setup.exe. Щракнете два пъти на **SETUP.EXE** и следвайте инструкциите на екрана.

# **Задаване на устройство за възстановяване в стартовата последователност**

Преди да стартирате Rescue and Recovery от CD, DVD, USB HDD или друго външно устройство, трябва първо да промените стартовата последователност в Помощната програма за настройка.

- 1. Докато включвате компютъра си, натискайте и отпускайте клавиша F1, докато влезете в Помощната програма за настройка.
- 2. Изберете **Advanced BIOS feature** и натиснете Enter.
- 3. Изберете стартово устройство в стартовата последователност, и следвайте инструкциите на екрана.
- 4. Натиснете Esc, за да се върнете в главното меню на Помощната програма за настройка.
- 5. Натиснете **F10**, за да запазите промените.
- **Забележка:** Ако използвате външно устройство, трябва първо да изключите компютъра си, преди да го свържете.

# **Глава 4. Получаване на информация, поддръжка и сервиз**

Ако ви е необходима помощ, сервиз, техническо съдействие, или просто се нуждаете от допълнителна информация за продуктите, произвеждани от Lenovo, ще намерите широко многообразие от източници, предоставени на ваше разположение от Lenovo. Този раздел съдържа указания накъде да се насочите за допълнителна информация относно Lenovo и продуктите, произвеждани от Lenovo, какво да направите, ако изпитвате затруднения с компютъра си, и на кого да се обадите, ако се нуждаете от сервиз.

## **Получаване на информация**

Информация за вашия компютър и предварително инсталирания софтуер, ако има такъв, можете да намерите в документацията, която се доставя с компютъра ви. Тази документация включва печатни книги, електронни книги, README и помощни файлове. В добавка, информацията за произвежданите от Lenovo продукти е достъпна в World Wide Web.

В World Wide Web, Lenovo Web сайтът има най-актуалната информация за персонални компютри, продукти и поддръжка. Адресът на Personal Computing заглавната страница е http://www.lenovo.com/think.

Можете да намерите информация за поддръжката на вашите продукти, включително поддържаните опции, на http://www.lenovo.com/support.

## **Получаване на помощ и сервиз**

Ако имате проблем с компютъра си, ще откриете обширно множество достъпни източници.

## **Използване на документацията и диагностичните програми**

Много от компютърните проблеми могат да бъдат разрешени без външна намеса. Ако имате проблем с компютъра си, мястото, от което трябва да започнете, е информацията за отстраняване на проблеми в документацията на компютъра ви. Ако смятате, че проблемът е свързан с вашия софтуер, отнесете се към документацията (включително и README файловете), които се доставят с операционната система и приложния софтуер.

Повечето от компютрите и сървърите се доставят с набор диагностични програми, които можете да използвате за идентифициране на хардуерни проблеми. Вижте информацията за отстраняване на проблеми в документацията на компютъра си за инструкции по използването на диагностичните програми.

Информацията за отстраняване на проблеми или диагностичните програми могат да ви препоръчат допълнителни или обновени драйвери за устройства или друг софтуер. Lenovo поддържа страници в World Wide Web, откъдето можете да получите последна техническа информация и да изтеглите актуализации и драйвери за устройства. За достъп до тези страници, идете на http://www.lenovo.com/support, и следвайте инструкциите.

# **Обръщане към сервиз**

Ако сте опитали да разрешите проблема самостоятелно, и продължавате да се нуждаете от помощ по време на гаранционния период, можете да получите помощ и информация по телефона чрез Центъра за поддръжка на клиенти. По време на гаранционния период може да използвате следните услуги:

- v **Откриване на повредата** група експерти помагат на клиентите при откриването на възникнали проблеми, след което преценяват какви действия е необходимо да се предприемат за тяхното отстраняване.
- v **Хардуерна поправка** Ако се установи, че проблемът е причинен от хардуер в гаранция, налице е обучен сервизен персонал, който да осигури необходимото ниво на обслужване.
- v **Подмяна на части** Понякога се налага да се правят промени, след като даден продукт бъде продаден. Lenovo или вашият търговец, ако е оторизиран от Lenovo, ще извърши промените в конструкцията (Engineering Changes - ECs) на вашия хардуер.

Компонентите и елементите, изброени по-долу, не се покриват от гаранцията:

- v Подмяна или използване на части, които не са произведени за или от Lenovo, или Lenovo части без гаранция.
- Идентифициране за източниците на софтуерните проблеми.
- Конфигуриране на BIOS като част от инсталиране или обновление.
- Промени, модифициране или обновление на драйверите за устройства.
- Инсталиране и поддръжка на мрежова операционна система (NOS).
- Инсталиране и поддръжка на приложни програми.

Отнесете се към Ограничените гаранционни условия за пълно обяснение на гаранционните условия. На всяка цена трябва да пазите документа за покупка, на базата на който може да получите необходимата гаранционна услуга.

По възможност бъдете пред компютъра си, когато се обаждате по телефона. Желателно е да подготвите следната информация:

- Тип и модел на машината
- Серийните номера на вашите хардуерни продукти
- Описание на проблема
- Точните думи на съобщенията за грешки
- Информация за софтуерната и хардуерната конфигурация

# **Телефонни номера**

За списък на телефонните номера за обслужване и поддръжка, вижте ["Списък](#page-76-0) [телефони](#page-76-0) за цял свят" на страница 59. Телефонните номера подлежат на промяна без предизвестие. За най-актуални телефонни номера, идете на http://www.lenovo.com/support, и щракнете на **Support phone list**. Ако номерът за вашата страна или регион не е посочен, свържете се с вашия Lenovo търговец или Lenovo маркетингов представител.

За връзка във всички останали страни или региони използвайте своя търговец или маркетингов представител.

# **Други услуги**

Ако пътувате с компютъра си или го пренасяте в страна, в която се продава вашият Lenovo J series тип машина, компютърът ви може да подлежи на Международно гаранционно обслужване, което автоматично ви дава право да получите гаранционно обслужване в рамките на гаранционния ви период. Обслужването ще бъде изпълнено от сервизни доставчици, които са оторизирани да изпълняват гаранционно обслужване.

Методите и процедурите за обслужване варират според страната и някои услуги може да не са достъпни във всички страни. Международното гаранционно обслужване се доставя чрез метода за обслужване (като депо, в сервиза или обслужване на място), който е осигурен в тази страна. Възможно е сервизните центрове в определени страни да не са в състояние да обслужат всички модели на даден тип машина. В някои страни може да се прилагат такси и ограничения в момента на обслужване.

За да определите дали вашият компютър подлежи на Международно гаранционно обслужване и за да прегледате списък на страните, в които обслужването е достъпно, идете на http://www.lenovo.com/support, щракнете на **Warranty**, и следвайте инструкциите на екрана.

За техническо съдействие с инсталацията на, или въпроси, свързани с Service Packs за вашия предварително инсталиран Microsoft Windows продукт, се отнесете към Web сайта Microsoft Product Support Services на http://support.microsoft.com/directory/, или се свържете с Центъра за поддръжка на клиенти. Възможно е да се приложи таксуване.

# **Закупуване на допълнителни услуги**

По време и след изтичането на гаранционния срок може да закупите допълнителни услуги, като например поддръжка на хардуер, поддръжка на операционни системи и допълнителни приложения; настройка на мрежи и конфигурации; обновление и допълнителна поправка на хардуер; и потребителски инсталации. Достъпността и името на услугата може да са различни, в зависимост от страната или региона.

За повече информация относно тези услуги вижте електронните публикации.

# **Глава 5. Отстраняване на проблеми и диагностика**

Тази глава описва някои основни средства за диагностика и отстраняване на проблеми. Ако проблемът ви не е описан тук, използвайте Lenovo Care за по-подробна информация за отстраняване на проблеми, или вижте ["Допълнителна](#page-16-0) помощ" на страница xv.

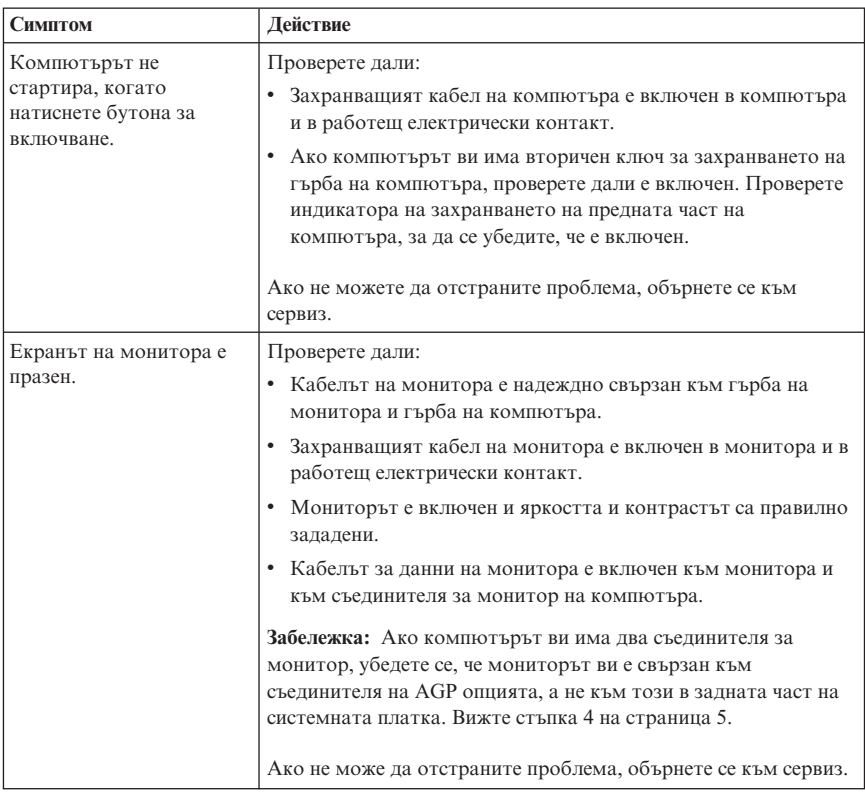

# **Основно отстраняване на проблеми**

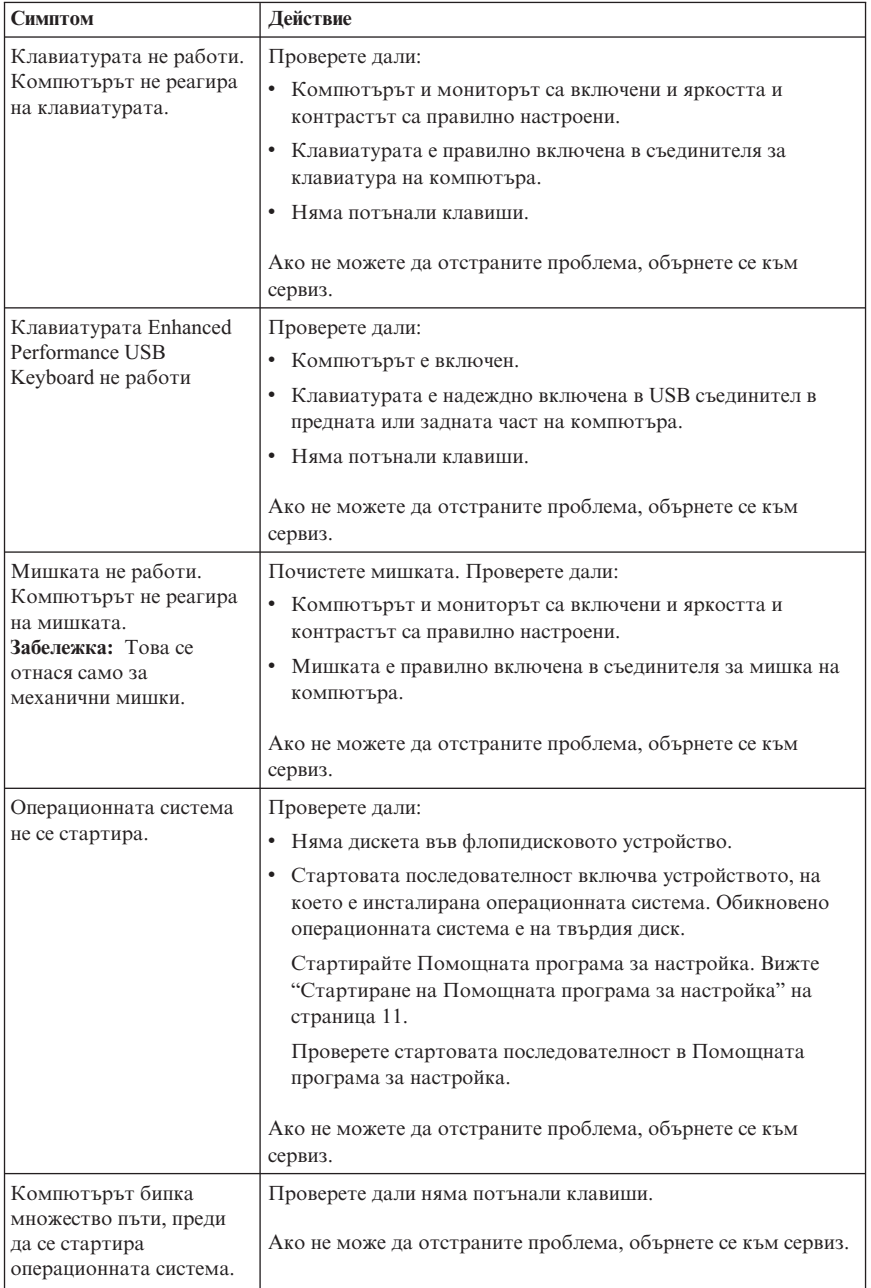

# **PC Doctor for DOS Diagnostics**

Програмата PC Doctor for DOS Diagnostics работи независимо от операционната система. Можете да използвате тази програма, за да тествате хардуерните компоненти на компютъра си. Можете да използвате тази програма, когато другите методи не са достъпни или не са били успешни в изолирането на възможен хардуерен проблем.

Можете да стартирате диагностиката от работното пространство на Rescue and Recovery на твърдия ви диск. Като алтернатива можете да създадете стартови диагностични дискети от работното пространство на Rescue and Recovery.

Можете да изтеглите последната версия на диагностичната програма от http://www.lenovo.com/support/ в World Wide Web. Въведете типа на машината си в полето **Use Quick Path**, и щракнете на **Go**, за да намерите специфичните за компютъра ви файлове за изтегляне.

# **Стартиране на диагностики от работното пространство на Rescue and Recovery**

Използвайте следните стъпки, за да изпълните диагностика от програмата Product Recovery:

- 1. Затворете операционната система и изключете компютъра.
- 2. Натискайте и отпускайте клавиша Enter или F11 при включването на компютъра.
- 3. Когато чуете бипкане или видите екрана с логото, спрете да натискате клавиша Enter или F11. Отваря се работното пространство на Rescue and Recovery.
- 4. От работното пространство на Rescue and Recovery изберете **Diagnose Hardware**.
- 5. Следвайте указанията на екрана.
- 6. Рестартирайте компютъра, както сте инструктирани.

## **Създаване на диагностична дискета**

Използвайте следните стъпки, за да създадете диагностична дискета:

- 1. Затворете операционната система и изключете компютъра.
- 2. Натискайте и отпускайте клавиша Enter или F11 при включването на компютъра.
- 3. Когато чуете бипкане или видите екрана с логото, спрете да натискате клавиша Enter или F11. Отваря се работното пространство на Rescue and Recovery.
- 4. От работното пространство на Rescue and Recovery изберете **Create diagnostic disks**.
- 5. Следвайте инструкциите на екрана.

6. Когато ви бъде напомнено, поставете празна форматирана дискета във флопидисковото устройство и следвайте инструкциите на екрана.

#### **Забележки:**

- 1. Можете да изтеглите последната версия на диагностичната програма от http://www.lenovo.com/support/ в World Wide Web. В полето **Use Quick Path** въведете типа на своята машина, за да намерите специфичните за компютъра ви файлове за изтегляне.
- 2. Можете да изтеглите копие на самостартиращ се компакт-диск за първоначално зареждане (известно като .iso копие) на диагностичната програма от http://www.lenovo.com/support за поддържане на системи без флопидисково устройство.

## **Стартиране на диагностична дискета**

Използвайте следните стъпки, за да стартирате диагностичната дискета или CD копие:

- 1. Поставете диагностичната дискета във флопидисковото устройство, или компакт-диска в CD устройството.
- 2. Рестартирайте компютъра си.
- 3. Когато се отвори диагностичната програма, следвайте инструкциите, които се извеждат на екрана. За помощ, натиснете F1.
- 4. Когато програмата свърши, отстранете дискетата или компакт-диска от устройството.
- 5. Изключете или рестартирайте компютъра си.

# **Приложение A. Оферта за софтуер IBM Lotus**

Като квалифициран клиент на настолен или преносим компютър, получавате единичен ограничен лиценз за Lotus Notes ″самостоятелен″ клиент, и единичен лиценз за софтуера Lotus SmartSuite. Тези лицензи ви упълномощават да инсталирате и използвате този софтуер на своя нов персонален компютър, като използвате една от следните опции:

- v **Носителите на този софтуер не са включени в настоящата оферта. Ако все още нямате подходящите Lotus Notes Client или Lotus SmartSuite софтуерни носители**, можете да поръчате компакт-диск и да инсталирате софтуера на компютъра си. За повече информация вижте "За да поръчате [компакт-диск"](#page-49-0) на [страница](#page-49-0) 32.
- v **Ако вече имате лицензирано копие на този софтуер**, получавате правото да направите и използвате едно допълнително копие на притежавания от вас софтуер.

# **Относно IBM Lotus Notes**

С вашия самостоятелен Notes клиент с ограничена употреба можете да интегрирате най-ценните ви ресурси за съобщения, съвместна работа и управление на личната информация (PIM) - като e-mail, календар, списък с неща за вършене - което ви позволява да ги достъпвате докато сте свързани или не с вашата мрежа. Самостоятелният лиценз не включва правото да достъпвате IBM Lotus Domino сървъри; този самостоятелен лиценз обаче може да бъде надстроен до пълен Notes лиценз с намаление на цената. За повече информация посетете http://www.lotus.com/notes.

# **Относно IBM Lotus SmartSuite**

Lotus SmartSuite съдържа мощни приложения с времеспестяващи характеристики, които ви улесняват в работата ви, и ви водят през отделните действия.

- $\bullet$  Lotus Word Pro текстообработваща програма
- Lotus 1-2-3 електронна таблица
- v Lotus Freelance Graphics презентационна
- Lotus Approach база данни
- $\bullet$  Lotus Organizer управление на време, контакти и информация
- Lotus FastSite Web редактиране
- v Lotus SmartCenter мениджър на Internet информация

# <span id="page-49-0"></span>**Поддръжка на потребители**

За информация за поддръжка и телефонни номера за помощ при началното инсталиране на софтуера, посетете http://www.lenovo.com/think/support. За да закупите техническа поддръжка извън началната поддръжка за инсталирането, посетете http://www.lotus.com/passport.

## **Международен договор за лицензиране**

Софтуерът, лицензиран по тази оферта, не включва софтуерните надстройки или техническа поддръжка, и е предмет на условията на IBM Международния договор за лицензиране на програми (IPLA), който придружава този софтуер. Използването на програмите Lotus SmartSuite и Lotus Notes, описани в тази оферта, означава приемане на условията на тази Оферта и IPLA. За повече информация относно IBM IPLA, посетете http://www.ibm.com/software/sla/sladb.nsf. Тези програми не са за препродаване.

## **Доказателство за покупка**

Доказателството за покупка за вашия квалифициращ персонален компютър, както и документът, който представлява тази оферта, трябва да бъдат запазени като ваши доказателства за правомощие.

# **Закупуване на надстройки, допълнителни лицензи и техническа поддръжка**

Софтуерните надстройки и техническата поддръжка са достъпни срещу заплащане чрез IBM Passport Advantage програмата. За информация относно закупуването на допълнителни лицензи за Notes, SmartSuite, или други Lotus продукти, посетете http://www.ibm.com или http://www.lotus.com/passport.

## **За да поръчате компакт-диск**

#### **Важно**

Според тази Оферта, можете да поръчате по един CD носител на лиценз. Ще е необходимо да предявите 7 цифрения сериен номер на новия ThinkCentre или ThinkPad персонален компютър, който сте закупили. Компакт-дискът се осигурява без заплащане; възможно е местните власти да наложат заплащане на доставка, мита и такси. Моля, оставете 10 до 20 работни дни от получаването на заявката ви за доставка.

#### v **В САЩ или Канада:**

- Обадете се на 1-800-690-3899
- v **В страните от Латинска Америка:**
	- Чрез Internet: http://smartsuite.modusmedia.com
- Пощенски адрес: IBM - Lotus Notes and SmartSuite Program Modus Media International 501 Innovation Avenue Morrisville, NC, USA 27560
- Факс: 919-405-4495

За информация относно поръчване: Smartsuite\_ibm@modusmedia.com

#### v **В европейските страни:**

- Чрез Internet: http://ibm.modusmedia.co.uk
- Пощенски адрес: IBM - Lotus Notes and SmartSuite Program P.O. Box 3118 Cumbernauld, Scotland, G68 9JX

За информация относно поръчване: ibm\_smartsuite@modusmedia.com

#### v **В страните от Тихоокеанска Азия:**

- Чрез Internet: http://smartsuite.modusmedia.com
- Пощенски адрес: IBM - Lotus Notes and SmartSuite Program Modus Media International eFulfillment Solution Center 750 Chai Chee Road #03-10/14, Technopark at Chai Chee, Singapore 469000
- Факс: +65 6448 5830

За информация относно поръчване: Smartsuiteapac@modusmedia.com

# **Приложение B. Подменяеми от клиента части (CRU)**

Можете да намерите инструкции за подмяна на CRU по Тип на Машина в един от справочните материали, изброени в таблиците по-долу.

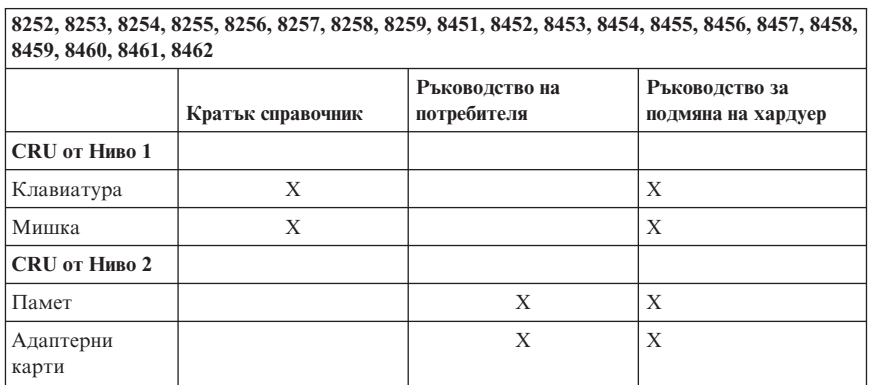

#### **Забележка: Използвайте само осигурени от Lenovo части**

Ако не можете да достъпите тези инструкции, или срещате затруднения при подмяната на CRU, можете да използвате всеки от следните допълнителни ресурси:

- v Ръководството за подмяна на хардуер е достъпно в папката Online Books на вашия компютър. Щракнете на **All Programs -> Online Books**, за да намерите Ръководството за подмяна на хардуер.
- v Онлайн ръководството за подмяна на хардуер е също достъпно на Lenovo Web сайта за поддръжка http://www.lenovo.com/support. Ще е необходимо да въведете информацията за тип машина, и да търсите в публикациите, за да намерите нужното Ръководство за подмяна на хардуер.

# **Приложение C. Lenovo Ограничени гаранционни условия**

#### **LSOLW-00 05/2005**

# **Част 1 - Общи условия**

*Тези ограничени гаранционни условия включват Част 1 - Общи условия, Част 2 - Условия, характерни за отделни страни, и Част 3 - Гаранционна информация. Условията на Част 2 подменят или модифицират тези на Част 1. Гаранциите, предоставяни от Lenovo Group Limited или филиалите й (наричани* ″*Lenovo*″*) в настоящите Ограничени гаранционни условия, се отнасят само за Машини, които сте закупили за лична употреба, а не за препродажба. Терминът "Машина" означава Lenovo машина, нейните опции, компоненти, преработки, надстройки или периферни продукти, или всяка комбинация от тях. Терминът "Машина" не включва предварително или впоследствие инсталирани на машината софтуерни продукти. Нищо в настоящите ограничени гаранционни условия не засяга законните права на клиентите, които не могат да бъдат отказани или ограничени с договор.*

#### **Какво се покрива от тази гаранция**

Lenovo гарантира, че всяка Машина 1) няма дефекти в материалите и изработката, и 2) отговаря на Официално публикуваните спецификации на Lenovo ("Спецификации"), които са достъпни при поискване. Гаранционният период за Машината започва на оригиналната дата на инсталиране, и е указан в Част 3 - Гаранционна информация. Ако Lenovo или вашият търговец не ви информират за друго, датата, изписана върху фактурата или документа за покупка, се счита за дата на инсталиране. Освен в случаите, в които Lenovo поставя различни условия, настоящите гаранции важат само за страната или региона, в която е придобита машината.

**ТЕЗИ ГАРАНЦИИ СА ВАШИТЕ ЕДИНСТВЕНИ ГАРАНЦИИ И ОТМЕНЯТ ВСИЧКИ ОСТАНАЛИ ГАРАНЦИИ ИЛИ УСЛОВИЯ, БИЛИ ТЕ ЯВНИ ИЛИ НЕЯВНИ, ВКЛЮЧИТЕЛНО, НО НЕ САМО, НЕЯВНИТЕ ГАРАНЦИИ ИЛИ УСЛОВИЯ ЗА ПРОДАВАЕМОСТ И ПРИЛОЖИМОСТ ЗА ОПРЕДЕЛЕНА ЦЕЛ. НЯКОИ ДЪРЖАВИ И ЗАКОНОДАТЕЛСТВА НЕ РАЗРЕШАВАТ ИЗКЛЮЧВАНЕТО НА ЯВНИТЕ ИЛИ НЕЯВНИТЕ ГАРАНЦИИ, ТАКА ЧЕ ДАДЕНОТО ПО-ГОРЕ ИЗКЛЮЧЕНИЕ МОЖЕ ДА НЕ Е ВАЛИДНО ЗА ВАС. В ТАКЪВ СЛУЧАЙ ПОДОБНИ ГАРАНЦИИ СА ОГРАНИЧЕНИ В ТЕЧЕНИЕ НА ГАРАНЦИОННИЯ СРОК. СЛЕД ТОЗИ СРОК НЕ ВАЖАТ НИКАКВИ ГАРАНЦИИ. НЯКОИ ДЪРЖАВИ И ЗАКОНОДАТЕЛСТВА НЕ РАЗРЕШАВАТ ОГРАНИЧЕНИЕ НА ПРОДЪЛЖИТЕЛНОСТТА НА НЕЯВНИТЕ ГАРАНЦИИ, ТАКА ЧЕ ДАДЕНОТО ПО-ГОРЕ ОГРАНИЧЕНИЕ МОЖЕ ДА НЕ Е ВАЛИДНО ЗА ВАС.**

#### **Какво не се покрива от тази гаранция**

Тази гаранция не покрива следните:

- v всякакви софтуерни програми, независимо дали са предварително заредени или доставяни с Машината, или инсталирани впоследствие;
- откази, възникнали като резултат от неправилна употреба, инцидент, модификация, неподходяща физическа или работна среда, или неправилна поддръжка от ваша страна;
- отказ, причинен от продукт, за който Lenovo не носи отговорност; и
- v всички не-Lenovo продукти, включително тези, за които Lenovo може да посредничи, да ги осигури или да ги интегрира в Машината на Lenovo по ваша молба.

Гаранцията отпада при премахване или подмяна на идентификационните етикети на Машината или нейни части.

Lenovo не гарантира непрекъсната или безпогрешна работа на Машината.

Всякаква техническа или друга помощ, свързана с поправка на машина в гаранция, като например помощ чрез задаване на въпроси от типа "Как да...?" и такива относно настройката или инсталирането на компютъра, се осигурява **БЕЗ КАКВИТО И ДА БИЛО ГАРАНЦИИ**.

#### **Как да получите гаранционно обслужване**

Гаранционното обслужване може да бъде предоставено от Lenovo, IBM, от вашия дистрибутор, ако е оторизиран за изпълнение на гаранционно обслужване, или оторизиран доставчик на гаранционно обслужване. Всеки от тях се споменава като "Сервизен доставчик."

Ако Машината не функционира, както е гарантирано по време на гаранционния период, свържете се със Сервизен доставчик. Ако не регистрирате Машината си пред Lenovo, е възможно да ви бъде поискано доказателство за покупка като свидетелство за правото ви да получите гаранционен сервиз.

#### **Какво ще направи Lenovo, за да коригира проблемите**

Когато се свържете със Сервизен доставчик за обслужване, трябва да следвате процедурите за определяне и разрешаване на проблеми, които са указани от нас. Начална диагностика на проблема ви може да бъде направена от техник по телефона, или по електронен път чрез достъпване на web сайт за поддръжка.

Типът гаранционно обслужване, приложим за вашата Машина, е посочен в Част 3 - Гаранционна информация.

Вие носите отговорността за изтегляне и инсталиране на обозначените софтуерни обновления от web сайт за поддръжка или от друг електронен носител, както и за следването на осигурените от вашия Сервизен доставчик инструкции.

Софтуерните обновления могат да включват код на базовата входно/изходна система (наричана "BIOS"), помощни програми, драйвери на устройства, и други софтуерни обновления.

Ако проблемът ви може да бъде разрешен с Подменяема от клиента част ("CRU") (например, клавиатура, мишка, високоговорители, памет, твърд диск), вашият Сервизен доставчик ще ви достави тези CRU, за да ги подмените.

Ако Машината не функционира, както е гарантирано, по време на гаранционния период и проблемът ви не може да бъде разрешен по телефона или по електронен път, чрез обновления на приложението или софтуера, или чрез CRU, вашият Сервизен доставчик, по свое усмотрение, ще 1) поправи машината да функционира, както е гарантирано, или 2) ще я подмени с поне функционално еквивалентна. Ако вашият Сервизен доставчик не може да изпълни нито едно от тези, можете да върнете машината на мястото, откъдето сте я закупили, и средствата ви ще бъдат възстановени.

Като част от Гаранционното обслужване, вашият Сервизен доставчик може също да инсталира подбрани инженерни изменения, които се отнасят за Машината.

#### **Подмяна на Машина или част**

Когато гаранционното обслужване включва подмяна на Машина или част, предметът, подменян от Сервизния ви доставчик, става собственост на Lenovo, а подменящият става ваша собственост. Вие свидетелствате за това, че всички извадени части са оригинални и непроменени. Възможно е подменената част или машина да не е нова, но задължително ще е в добро работно състояние и ще е функционално еквивалентна на първата. Подмяната прехвърля гаранцията върху частта или машината, която е била заменена с друга.

#### **Допълнителни ваши отговорности**

Преди Сервизният ви доставчик подменя Машина или част, вие сте съгласни с премахването на всички компоненти, части, опции, промени, и прикрепени устройства, които не са в гаранция.

Също така се съгласявате:

- 1. да потвърдите, че машината не подлежи на каквито и да са правни ограничения или условия, които да възпрепятстват нейната подмяна;
- 2. да придобиете оторизация от собственика за обслужването на Машина, която не е ваша, от Сервизния доставчик; и
- 3. ако е необходимо, преди да се извърши самата услуга:
	- a. да следвате процедурите за заявка на сервиз, предоставени от вашия Сервизен доставчик;
	- b. да архивирате или защитите всички програми и данни, които се съдържат в машината; и
- c. да подсигурите на вашия Сервизен доставчик неограничен, свободен и безопасен достъп до вашата система, за да може Lenovo да изпълни своите задължения.
- 4. (a) да осигурите цялата информация за идентифицирани или идентифицируеми индивиди (лични данни) да бъде изтрита от Машината (до технически възможната степен), (b) да позволите на вашия Сервизен доставчик или доставчик да обработи от ваше име всички останали лични данни, както бъде счетено за необходимо от вашия Сервизен доставчик, за да изпълни задълженията си по настоящите Ограничени гаранционни условия (което може да включва доставянето на Машината за такава обработка на други сервизни местоположения по цял свят), и (c) да подсигурите всяка такава обработка да отговаря на приложимите към тези лични данни закони.

#### **Ограничение на отговорността:**

Lenovo е отговорна за загуба на, или щети на, вашата Машина само докато е 1) в притежание на вашия Сервизен доставчик, или 2) пренасяна транзитно, когато Lenovo е отговорна за разходите по транспортиране.

Lenovo и вашият Сервизен доставчик не са отговорни за каквато и да била поверителна, частна или лична информация, която е записана в Машина, върната от вас по някаква причина. Трябва да премахнете подобна информация, преди да предадете машината.

Възможно е да се появят обстоятелства, при които поради дефектиране на част или на друго основание вие да изискате от Lenovo възстановяване на щети. Във всеки подобен случай, независимо от основанието, на което предявявате иск пред Lenovo за възстановяване на щети (включително при основна повреда, небрежност, погрешно представяне или други подобни), освен за отговорности, които не могат да бъдат ограничени от местните закони, Lenovo отговаря за не повече от

- 1. телесни повреди (включително смърт), и повреда на недвижима собственост и веществена лична собственост, за които Lenovo е законово отговорна; и
- 2. стойността на всички останали преки щети до размера, отнасящ се за Машината, която е обект на иска.

Тази граница се отнася и за доставчиците и търговците на Lenovo, както и за вашия Сервизен доставчик. Това е максимумът, до който Lenovo, неговите доставчици, търговци и вашият Сервизен доставчик са колективно отговорни.

**ПРИ НИКАКВИ ОБСТОЯТЕЛСТВА LENOVO, НЕЙНИТЕ ДОСТАВЧИЦИ, ТЪРГОВЦИ ИЛИ СЕРВИЗНИ ДОСТАВЧИЦИ НЕ ОТГОВАРЯТ ЗА НИТО ЕДНО ОТ СЛЕДНИТЕ, ДОРИ АКО СА ИНФОРМИРАНИ ЗА ВЪЗМОЖНОСТТА ИМ: 1) ИСКОВЕ НА ТРЕТИ СТРАНИ СРЕЩУ ВАС ЗА ВРЕДИ (РАЗЛИЧНИ ОТ ТЕЗИ ПО ПЪРВА ТОЧКА ОТ СПИСЪКА ПО-ГОРЕ); 2) ЗАГУБА ИЛИ ПОВРЕДА НА ДАННИ; 3) СПЕЦИАЛНИ, НЕВОЛНИ, КОСВЕНИ ЩЕТИ ИЛИ КАКВИТО И ДА БИЛО**

**ПОСЛЕДСТВАЩИ ИКОНОМИЧЕСКИ ЩЕТИ; ИЛИ 4) ПРОПУСНАТИ ПОЛЗИ, БИЗНЕС ПРИХОДИ, ДОБРА ВОЛЯ ИЛИ ОЧАКВАНИ СПЕСТЯВАНИЯ. НЯКОИ ДЪРЖАВИ И ЗАКОНОДАТЕЛСТВА НЕ РАЗРЕШАВАТ ИЗКЛЮЧВАНЕТО ИЛИ ОГРАНИЧЕНИЕТО НА СЛУЧАЙНИ ИЛИ ЛОГИЧНО ПРОИЗТИЧАЩИ ЩЕТИ, ТАКА ЧЕ ДАДЕНОТО ПО-ГОРЕ ИЗКЛЮЧЕНИЕ ИЛИ ОГРАНИЧЕНИЕ МОЖЕ ДА НЕ Е ВАЛИДНО ЗА ВАС.**

#### **Приложим закон**

Както вие, така и Lenovo приемате прилагането на законите на страната, в която сте закупили Машината, за управление, тълкуване и прилагане на всички ваши и на IBM права, дългове и задължения, произлизащи от или свързани по какъвто и да било начин с обекта на настоящото Заявление за ограничени гаранционни условия, без оглед на конфликти на правните принципи.

## **ТЕЗИ ГАРАНЦИИ ВИ ПРЕДОСТАВЯТ ОПРЕДЕЛЕНИ ЗАКОННИ ПРАВА, НО ВИЕ МОЖЕ ДА ИМАТЕ И ДРУГИ ПРАВА, КОИТО ВАРИРАТ В ЗАВИСИМОСТ ОТ ДЪРЖАВАТА И ЗАКОНОДАТЕЛСТВОТО.**

#### **Юрисдикция**

Всички права и задължения на страните са подчинени на съдилищата в страната, в която сте закупили Машината.

## **Част 2 - Специфични за страната условия**

#### **ЮЖНА АМЕРИКА**

#### **АРЖЕНТИНА**

**Юрисдикция:** *Следното се добавя след първото изречение:* Всяка тъжба, произлизаща от настоящите Ограничени гаранционни условия, ще бъде разрешавана изключително от Търговския съд в град Буенос Айрес.

#### **БОЛИВИЯ**

**Юрисдикция:** *Следното се добавя след първото изречение:*

Всяка тъжба, произлизаща от настоящите Ограничени гаранционни условия, ще бъде разрешавана изключително от съдилищата на град Ла Пас.

#### **БРАЗИЛИЯ**

**Юрисдикция:** *Следното се добавя след първото изречение:*

Всяка тъжба, произлизаща от настоящото Заявление за ограничени гаранционни условия, ще бъде уредена изключително в съда на Рио де Жанейро.

#### **ЧИЛИ**

#### **Юрисдикция:** *Следното се добавя след първото изречение:*

Всяка тъжба, произлизаща от настоящите Ограничени гаранционни условия, ще бъде разрешавана изключително от гражданските съдилища на Сантяго.

## **КОЛУМБИЯ**

**Юрисдикция:** *Следното се добавя след първото изречение:* Всяка тъжба, произлизаща от настоящите Ограничени гаранционни условия, ще бъде разрешавана изключително от съдиите на република Колумбия.

## **ЕКВАДОР**

#### **Юрисдикция:** *Следното се добавя след първото изречение:*

Всяка тъжба, произлизаща от настоящите Ограничени гаранционни условия, ще бъде разрешавана изключително от съдиите на Кито.

## **МЕКСИКО**

**Юрисдикция:** *Следното се добавя след първото изречение:*

Всяка тъжба, произлизаща от настоящите Ограничени гаранционни условия, ще бъде разрешавана изключително от федералните съдилища на Мексико Сити, Федерален окръг.

## **ПАРАГВАЙ**

**Юрисдикция:** *Следното се добавя след първото изречение:*

Всяка тъжба, произлизаща от настоящите Ограничени гаранционни условия, ще бъде разрешавана изключително от съдилищата на град Асунсион.

## **ПЕРУ**

#### **Юрисдикция:** *Следното се добавя след първото изречение:*

Всяка тъжба, произлизаща от настоящите Ограничени гаранционни условия, ще бъде разрешавана изключително от съдиите и трибуналите на съдебния район Лима, Серкадо.

#### **Ограничение на отговорността:** *Следващото се добавя в края на този раздел:*

В съответствие с Член 1328 на перуанския граждански кодекс, ограниченията и изключенията, указани в този раздел, няма да се прилагат към щети, причинени от съзнателно лошо управление на Lenovo (″dolo″) или явна небрежност (″culpa inexcusable″).

## **УРУГВАЙ**

#### **Юрисдикция:** *Следното се добавя след първото изречение:*

Всяка тъжба, произлизаща от настоящите Ограничени гаранционни условия, ще бъде разрешавана изключително в юрисдикцията на съда на град Монтевидео.

## **ВЕНЕЦУЕЛА**

#### **Юрисдикция:** *Следното се добавя след първото изречение:*

Всяка тъжба, произлизаща от настоящите Ограничени гаранционни условия, ще бъде разрешавана изключително от съдилищата на Столичната област на град Каракас.

## **СЕВЕРНА АМЕРИКА**

#### **Как да получите гаранционен сервиз:** *Следното се добавя към този раздел:* За да получите гаранционно обслужване от IBM в Канада или САЩ, се обадете на 1-800-IBM-SERV (426-7378).

## **КАНАДА**

**Ограничение на отговорността:** *Следното замества точка 1 на този раздел:* 1. телесни повреди (включително смърт), или физически щети на недвижима собственост и на веществена лична собственост, причинени от небрежност на Lenovo; и

**Приложим закон:** *Следното замества "законите на страната, в която сте закупили машината" в първото изречение:* законите на провинция Онтарио.

## **САЩ**

**Приложим закон:** *Следното замества "законите на страната, в която сте закупили машината" в първото изречение:* законите на щата Ню Йорк.

## **АЗИЯ - ТИХООКЕАНСКА ЧАСТ**

## **АВСТРАЛИЯ**

**Какво се покрива от тази гаранция:** *Следният параграф се добавя към този раздел:* Гаранциите, посочени в този раздел, са допълнение към правата, които може да имате по Закона за търговската практика от 1974 г. или от други подобни закони, и са ограничени в рамките на допустимото от закона.

**Ограничение на отговорността:** *Следващият текст се добавя към този раздел:*

Когато Lenovo нарушава условията или гаранцията, съобразена с изискванията на Закона за търговската практика от 1974 г. или други подобни законодателни актове, задълженията на Lenovo се свеждат до поправката или подмяната на дадена стока или доставянето на неин еквивалент. Когато това условие или гаранция се отнася до правото на продажба или стоките са такива, че се придобиват за персонално, вътрешно или домашно използване или консумиране, тогава не важи никое от ограниченията, посочени в този параграф.

**Приложим закон:** *Следното замества* "законите на страната, в която сте закупили Машината″ *в първото изречение:* законите на държавата или територията.

## **КАМБОДЖА И ЛАОС**

**Приложим закон:** *Следното замества* "законите на страната, в която сте закупили машината" *в първото изречение:* законите на щата Ню Йорк, Съединени Американски Щати.

## **КАМБОДЖА, ИНДОНЕЗИЯ И ЛАОС**

**Арбитраж:** *Следното се добавя под това заглавие:*

Спорове и несъгласия, произлизащи от или във връзка с настоящия договор, ще бъдат окончателно разрешавани в арбитражен съд в Сингапур в съответствие с действащите към момента арбитражни правила на Сингапурския международен арбитражен център (″SIAC правила″). Арбитражното решение е окончателно и задължително за страните, без право на обжалване и ще бъде в писмен вид, според установените факти и правните заключения.

Броят на арбитрите е трима, като всяка от страните има право на назначаване на един арбитър. Двамата арбитри, назначени от страните по делото, ще назначат трети, който ще действа като председател при процеса. При вакантно място на поста на председателя той ще бъде зает от президента на SIAC. Другите вакантни места се заемат по избор на съответната номинираща страна. Процесът продължава от етапа, на който се е появило вакантно място.

Ако някоя от страните откаже или по друг начин пропусне да назначи арбитър до 30 дни след датата, на която другата страна е назначила своя, първият назначен арбитър ще бъде единственият арбитър, при условие, че е валидно и правилно назначен.

Процесът (включително документацията по него) ще се води на английски език. Версията на настоящите Ограничени гаранционни условия на английски има надмощие над версиите на всички останали езици.

## **ХОНГ КОНГ С.А.Р. НА КИТАЙ И МАКАО С.А.Р. НА КИТАЙ**

**Приложим закон:** *Следното замества* "законите на страната, в която сте закупили машината" *в първото изречение:*

законите на Хонг Конг специалния административен район на Китай.

## **ИНДИЯ**

#### **Ограничение на отговорността:** *Следното замества точки 1 и 2 на този раздел:*

- 1. отговорността за телесна повреда (включително смърт) или вреда на недвижима собственост, както и на значима движима собственост се ограничава до тази, причинена по небрежност от страна на Lenovo; и
- 2. както и при всяка друга действителна вреда, възникнала във всяка ситуация, включваща неизпълнение от Lenovo по предмета на тези Ограничени гаранционни условия, или отнасяща се по някакъв начин към този предмет, до стойността, платена от Вас за отделната машина, която е предмет на рекламацията.

#### **Арбитраж:** *Следното се добавя под това заглавие*

Спорове и несъгласия, произлизащи от или във връзка с настоящия договор, ще бъдат окончателно разрешавани в арбитражен съд в Бангалор, Индия в съответствие с действащите индийски закони. Арбитражното решение е окончателно и задължително за страните, без право на обжалване и ще бъде в писмен вид, според установените факти и правните заключения.

Броят на арбитрите е трима, като всяка от страните има право на назначаване на един арбитър. Двамата арбитри, назначени от страните по делото, ще назначат трети, който ще действа като председател при процеса. При вакантно място на поста на председателя той ще бъде зает от президента на Юридическия съвет на Индия. Другите вакантни места се заемат по избор на съответната номинираща страна. Процесът продължава от етапа, на който се е появило вакантно място.

Ако някоя от страните откаже или по друг начин пропусне да назначи арбитър до 30 дни след датата, на която другата страна е назначила своя, първият назначен арбитър ще бъде единственият арбитър, при условие, че е валидно и правилно назначен.

Процесът (включително документацията по него) ще се води на английски език. Версията на настоящите Ограничени гаранционни условия на английски има надмощие над версиите на всички останали езици.

## **ЯПОНИЯ**

**Приложим закон:** *Следното изречение се добавя към този раздел:* Всички разногласия, засягащи това Заявление за Ограничени гаранционни условия, първоначално ще бъдат разрешени между страните искрено и в съответствие с принципите на взаимното доверие.

## **МАЛАЙЗИЯ**

**Ограничение на отговорността:** Думата ″*СПЕЦИАЛНИ*″ в точка 3 на петия параграф се изтрива.

## **НОВА ЗЕЛАНДИЯ**

**Какво се покрива от тази гаранция:** *Следният параграф се добавя към този раздел:* Гаранциите, посочени в този раздел, са допълнение към правата, които може да имате по Закона за гаранции на клиенти от 1993 или други подобни закони, които не могат да бъдат изключвани или ограничавани. Законът за гаранции на клиентите от 1993 г. не се прилага по отношение на стоки или услуги, които Lenovo предоставя, ако стоките и услугите са ви необходими за целите на бизнеса, както е дефинирано в Закона.

**Ограничение на отговорността:** *Следващият текст се добавя към този раздел:* Ако машините не са закупени за целите на бизнеса, както е уточнено в Закона за гаранциите на клиентите от 1993 г., ограниченията в тази част са обект на ограниченията в закона.

## **КИТАЙСКА НАРОДНА РЕПУБЛИКА (КНР)**

**Приложим закон:** *Следното замества* ″законите на страната, в която сте закупили Машината″ *в първото изречение:*

законите на щата Ню Йорк, Съединени Американски Щати (освен, когато местното право изисква другояче).

### **ФИЛИПИНИ**

## **Ограничение на отговорността:** *Точка 3 в петия параграф се заменя от следното:* **СПЕЦИАЛНИ (ВКЛЮЧИТЕЛНО НОМИНАЛНИ И ПРИМЕРНИ ЩЕТИ), МОРАЛНИ, ИНЦИДЕНТНИ ИЛИ НЕПРЕКИ ЩЕТИ ЗА ВСЯКАКВИ ПОСЛЕДВАЩИ ИКОНОМИЧЕСКИ ЩЕТИ; ИЛИ**

#### **Арбитраж:** Следното се добавя под това заглавие

Спорове и несъгласия, произлизащи от или във връзка с настоящия договор, ще бъдат окончателно разрешавани в арбитражен съд в Метро Манила, Филипини в съответствие с действащите филипински закони. Арбитражното решение е окончателно и задължително за страните, без право на обжалване и ще бъде в писмен вид, според установените факти и правните заключения.

Броят на арбитрите е трима, като всяка от страните има право на назначаване на един арбитър. Двамата арбитри, назначени от страните по делото, ще назначат трети, който ще действа като председател при процеса. При вакантно място на поста на председателя той ще бъде зает от президента на Philippine Dispute Resolution Center, Inc.. Другите вакантни места се заемат по избор на съответната номинираща страна. Процесът продължава от етапа, на който се е появило вакантно място.

Ако някоя от страните откаже или по друг начин пропусне да назначи арбитър до 30 дни след датата, на която другата страна е назначила своя, първият назначен арбитър ще бъде единственият арбитър, при условие, че е валидно и правилно назначен.

Процесът (включително документацията по него) ще се води на английски език. Версията на настоящите Ограничени гаранционни условия на английски има надмощие над версиите на всички останали езици.

## **СИНГАПУР**

**Ограничение на отговорността:** *Думите* ″**СПЕЦИАЛНИ**″ *и* ″**ИКОНОМИЧЕСКИ**″ *в точка 3 на петия параграф се изтриват.*

## **ЕВРОПА, БЛИЗЪК ИЗТОК, АФРИКА (EMEA)**

## *СЛЕДНИТЕ УСЛОВИЯ СЕ ПРИЛАГАТ КЪМ ВСИЧКИ СТРАНИ ОТ РЕГИОНА:*

Условията на тези Ограничени гаранционни условия се прилагат за машини, закупени от Lenovo или дистрибутор на Lenovo.

#### **Как да получите гаранционно обслужване:**

*Добавете следния параграф в Западна Европа (Андора, Австрия, Белгия, Кипър, Чешка Република, Дания, Естония, Финландия, Франция, Германия, Гърция, Унгария, Исландия, Ейре, Италия, Латвия, Лихтенщайн, Литва, Люксембург, Малта, Монако, Холандия, Норвегия, Полша, Португалия, Сан Марино,*

*Словакия, Словения, Испания, Швеция, Швейцария, Обединено Кралство, Ватиканска държава, и всяка добавена впоследствие към Европейския Съюз държава, от датата на приемането):*

Гаранцията за Машини, закупени в Западна Европа, ще бъде валидна и приложима в цяла Западна Европа, при условия, че Машините са обявени и направени достъпни в тези страни.

Ако закупите Машина в една от западно-европейските страни, както са дефинирани по-горе, можете да получите гаранционно обслужване за тази Машина във всяка от тези страни от Сервизен доставчик, при условие, че Машината е обявена и направена достъпна от Lenovo в страната, в която желаете да получите гаранционно обслужване.

Ако сте закупили Машина - персонален компютър в Албания, Армения, Беларус, Босна и Херцеговина, България, Хърватска, Чешка Република, Грузия, Унгария, Казахстан, Киргизстан, Федерална Република Югославия, Бивша Югославска Република Македония (БЮРМ), Молдова, Полша, Румъния, Русия, Словашка Република, Словения или Украйна, можете да получите гаранционно обслужване за тази Машина от Сервизен доставчик, при условие, че Машината е била обявена и предложена на пазара от Lenovo в страната, в която желаете да получите обслужване.

Ако закупите Машина в страна от Близкия Изток или Африка, можете да получите гаранционно обслужване за тази Машина от Сервизен доставчик в страната на закупуване, при условие, че Машината е била обявена и предложена на пазара в тази страна от Lenovo. Гаранционното обслужване в Африка е достъпно в отдалечение до 50 километра от Сервизен доставчик. Транспортните разходи за машини, разположени на повече от 50 километра от Сервизен доставчик, са за ваша сметка.

#### **Приложим закон:**

*Фразата* "законите на страната, в която сте закупили Машината" се подменя от: 1) ″законите на Австрия″ **в Албания, Армения, Азербайджан, Беларус, Босна-Херцеговина, България, Хърватска, Грузия, Унгария, Казахстан, Киргизстан, БЮР Македония, Молдова, Полша, Румъния, Русия, Словакия, Словения, Таджикистан, Туркменистан, Украйна, Узбекистан и ФР Югославия** 2) ″законите на Франция″ **в Алжир, Бенин, Буркина Фасо, Камерун, Кабо Верде, Централно-Африканска Република, Чад, Комори, Република Конго, Джибути, Демократична Република Конго, Екваториална Гвинея, Френска Гвиана, Френска Полинезия, Габон, Гамбия, Гвинея, Гвинея-Бисау, Кот д'Ивоар, Ливан, Мадагаскар, Мали, Мавритания, Мавриций, Мейот, Мароко, Нова Каледония, Нигер, Реюниън, Сенегал, Сейшели, Того, Тунис, Вануату, и Уолис & Футуна;** 3) ″законите на Финландия″ **в Естония, Латвия и Литва;** 4) ″законите на Англия″ **в Ангола, Бахрейн, Ботсуана, Бурунди, Египет, Еритрея, Етиопия, Гана, Йордания, Кения, Кувейт, Либерия, Малави, Малта, Мозамбик, Нигерия, Оман, Пакистан,**

### **Катар, Руанда, Сао Томе, Саудитска Арабия, Сиера Леоне, Сомалия, Танзания, Уганда, Обединени Арабски Емирства, Обединено Кралство, Западен Бряг/Газа, Йемен, Замбия и Зимбабве;** и 5) ″законите на Южна Африка″ **в Южна Африка, Намибия, Лесото и Свазиленд.**

#### **Юрисдикция:** *Следните изключения се добавят към този раздел:*

1) **В Австрия** изборът на юрисдикция за всички спорове, произлизащи от настоящите Ограничени гаранционни условия, и отнасящи се към тях, включително съществуването им, ще бъде компетентният съд във Виена, Австрия (Вътрешен град); 2) **в Ангола, Бахрейн, Ботсвана, Бурунди, Египет, Еритрея, Етиопия, Гана, Йордания, Кения, Кувейт, Либерия, Малави, Малта, Мозамбик, Нигерия, Оман, Пакистан, Катар, Руанда, Сао Томе, Саудитска Арабия, Сиера Леоне, Сомалия, Танзания, Уганда, Обединени Арабски Емирства, Западен бряг/Газа, Йемен, Замбия и Зимбабве** всички спорове, произлизащи от настоящите Ограничени гаранционни условия или свързани с изпълнението им, включително процеси по съкратената процедура, ще бъдат подавани в изключителната юрисдикция на английските съдилища; 3) в **Белгия** и **Люксембург**, за всички спорове, възникващи от настоящите Ограничени гаранционни условия или свързани с интерпретацията или изпълнението им, са компетентни само законите и съдилищата на столичния град на страната на регистрирания ви офис и/или място на седалище; 4) **във Франция, Алжир, Бенин, Буркина Фасо, Камерун, Кабо Верде, Централно-Африканска Република, Чад, Комори, Република Конго, Джибути, Демократична Република Конго, Екваториална Гвинея, Френска Гвиана, Френска Полинезия, Габон, Гамбия, Гвинея, Гвинея-Бисау, Кот д'Ивоар, Ливан, Мадагаскар, Мали, Мавритания, Мавриций, Мейот, Мароко, Нова Каледония, Нигер, Реюниън, Сенегал, Сейшели, Того, Тунис, Вануату и Уолис & Футуна** всички спорове, възникващи от настоящите Ограничени гаранционни условия или във връзка с интерпретацията, нарушаването, или изпълнението им, включително процеси по съкратената процедура, ще бъдат разрешавани изключително от Търговския съд в Париж; 5) в **Русия**, всички спорове, произлизащи от настоящите Ограничени гаранционни условия или във връзка с интерпретацията, нарушаването, прекратяването и анулирането им, ще бъдат разрешавани от Арбитражния съд в Москва; 6) **в Южна Африка, Намибия, Лесото и Свазиленд**, и двете страни се съгласяват да отнасят всички спорове, свързани с настоящото Споразумение към юрисдикцията на Върховния съд в Йоханесбург; 7) **в Турция** всички спорове, произлизащи от или във връзка с настоящото Заявление за Ограничени гаранционни условия, ще бъдат разрешавани от Истанбулските главни (Султанахмет) Съдилища и Изпълнителни дирекции на Истанбул, Република Турция; 8) във всяка от следните посочени страни, всякакви юридически искове, произлизащи от настоящото Заявление за Ограничени гаранционни условия, ще бъдат отнесени пред и разрешени изключително от компетентния съд на a) Атина за **Гърция**, b) Тел Авив/Хайфа за **Израел**, c) Милано за **Италия**, d) Лисабон за **Португалия** и e) Мадрид за **Испания**; и 9) **в Обединеното Кралство**, и двете страни приемат да отнесат всички спорове, свързани с настоящите Ограничени гаранционни условия, пред юрисдикцията на Английските съдилища.

#### **Арбитраж:** *Следното се добавя под това заглавие:*

**В Албания, Армения, Азербайджан, Беларус, Босна-Херцеговина, България, Хърватска, Грузия, Унгария, Казахстан, Киргизстан, БЮР Македония, Молдова, Полша, Румъния, Русия, Словакия, Словения, Таджикистан, Туркменистан, Украйна, Узбекистан и ФР Югославия** всички спорове, произтичащи от настоящите Ограничени гаранционни условия или свързани с нарушаването, прекратяването или анулирането им, ще бъдат окончателно разрешавани според Арбитражните правила и помиряване на Международния арбитражен Център на Федералната икономическа камара във Виена (Виенски правила) от трима арбитри, назначени в съответствие с тези правила. Арбитражът ще бъде държан във Виена, Австрия, и официалният език на процеса ще бъде английският. Решението на арбитрите ще бъде окончателно и обвързващо и за двете страни. Следователно, според параграф 598 (2) от австрийския Кодекс за граждански процедури, страните изрично ще откажат прилагането на параграф 595 (1) точка 7 от Кодекса. Lenovo може обаче да учреди процеси в компетентен съд в страната на инсталацията.

**В Естония, Латвия и Литва** всички спорове, произтичащи от настоящите Ограничени гаранционни условия, ще бъдат окончателно разрешавани чрез арбитраж, който ще бъде държан в Хелзинки, Финландия, в съответствие с действащите към момента арбитражни закони на Финландия. Всяка страна ще назначи един арбитър. Арбитрите съвместно ще назначат председател. Ако арбитрите не могат да постигнат съгласие за председателя, Централната търговска камара в Хелзинки ще назначи такъв.

## **ЕВРОПЕЙСКИ СЪЮЗ (ЕС)**

## *СЛЕДНИТЕ УСЛОВИЯ СЕ ПРИЛАГАТ КЪМ ВСИЧКИ СТРАНИ ОТ ЕС:*

Гаранцията за Машини, закупени в Западна Европа, ще бъде валидна и приложима в цяла Западна Европа, при условия, че Машините са обявени и направени достъпни в тези страни.

**Как да получите гаранционен сервиз:** *Следното се добавя към този раздел:* За да получите гаранционно обслужване от IBM сервиз в страните от ЕС, вижте списъка с телефони в Част 3 - Гаранционна информация. Можете да се свържете с IBM сервиз на следния адрес:

IBM Warranty & Service Quality Dept. PO Box 30 Spango Valley Greenock Scotland PA16 0AH

#### **ПОТРЕБИТЕЛИ**

Потребителите имат законови права според приложимото законодателство, управляващо продажбата на потребителски стоки. Тези права не се засягат от гаранциите, предоставени в настоящите Ограничени гаранционни условия.

## **АВСТРИЯ, ДАНИЯ, ФИНЛАНДИЯ, ГЪРЦИЯ, ИТАЛИЯ, ХОЛАНДИЯ, НОРВЕГИЯ, ПОРТУГАЛИЯ, ИСПАНИЯ, ШВЕЦИЯ И ШВЕЙЦАРИЯ**

**Ограничение на отговорността:** *Следното замества условията на този раздел в тяхната цялост:*

Освен както е другояче указано в задължителен закон:

1. Отговорността на Lenovo за всякакви щети и загуби, които могат да произлязат като последствие от изпълнението на задълженията по или във връзка с настоящите Ограничени гаранционни условия, или по друга, свързана с настоящия договор причина, е ограничена до компенсиране само на тези щети и загуби, които са доказани и произлезли в действителност като незабавна и пряка последица от неизпълнението на задълженията (ако вината е на Lenovo) или от такава причина, до максимална сума, равна на заплатените за машината разходи.

Горното ограничение не се прилага за щети като телесни повреди (включително смърт), и щети на недвижимо имущество и веществена собственост, за които Lenovo е законово отговорна.

2. **ПРИ НИКАКВИ ОБСТОЯТЕЛСТВА LENOVO, НЕЙНИТЕ ДОСТАВЧИЦИ, ТЪРГОВЦИ ИЛИ СЕРВИЗНИ ДОСТАВЧИЦИ НЕ ОТГОВАРЯТ ЗА НИТО ЕДНО ОТ СЛЕДНИТЕ, ДОРИ АКО СА ИНФОРМИРАНИ ЗА ВЪЗМОЖНОСТТА ИМ: 1) ЗАГУБА ИЛИ ПОВРЕДИ НА ДАННИ; 2) ИНЦИДЕНТНИ ИЛИ НЕПРЕКИ ЩЕТИ ИЛИ ВСЯКАКВИ ПОСЛЕДВАЩИ ИКОНОМИЧЕСКИ ЩЕТИ; 3) ПРОПУСНАТИ ПЕЧАЛБИ, ДОРИ АКО ПРОИЗЛИЗАТ КАТО НЕЗАБАВНИ ПОСЛЕДИЦИ ОТ СЪБИТИЕТО, КОЕТО Е ПРИЧИНИЛО ЩЕТИТЕ; ИЛИ 4) ЗАГУБА НА БИЗНЕС, ПРИХОДИ, ДОБРА ВОЛА ИЛИ ОЧАКВАНИ СПЕСТЯВАНИЯ.**

## **ФРАНЦИЯ И БЕЛГИЯ**

**Ограничение на отговорността:** *Следното замества условията на този раздел в тяхната цялост:*

Освен както е другояче указано в задължителен закон:

1. Отговорността на Lenovo за всякакви щети и загуби, които могат да произлязат като последствие от изпълнението на задълженията по или във връзка с настоящия договор за Ограничени гаранционни условия, е ограничена до компенсиране само на тези щети и загуби, които са доказани и произлезли в действителност като незабавна и пряка последица от неизпълнението на задълженията (ако вината е на Lenovo), до максимална сума, равна на заплатените разходи за машината, която е причинила щетите.

Горното ограничение не се прилага за щети като телесни повреди (включително смърт), и щети на недвижимо имущество и веществена собственост, за които Lenovo е законово отговорна.

2. **ПРИ НИКАКВИ ОБСТОЯТЕЛСТВА LENOVO, НЕЙНИТЕ ДОСТАВЧИЦИ, ТЪРГОВЦИ ИЛИ СЕРВИЗНИ ДОСТАВЧИЦИ НЕ ОТГОВАРЯТ ЗА НИТО ЕДНО ОТ СЛЕДНИТЕ, ДОРИ АКО СА ИНФОРМИРАНИ ЗА ВЪЗМОЖНОСТТА ИМ: 1) ЗАГУБА ИЛИ ПОВРЕДИ НА ДАННИ; 2) ИНЦИДЕНТНИ ИЛИ НЕПРЕКИ ЩЕТИ ИЛИ ВСЯКАКВИ**

## **ПОСЛЕДВАЩИ ИКОНОМИЧЕСКИ ЩЕТИ; 3) ПРОПУСНАТИ ПЕЧАЛБИ, ДОРИ АКО ПРОИЗЛИЗАТ КАТО НЕЗАБАВНИ ПОСЛЕДИЦИ ОТ СЪБИТИЕТО, КОЕТО Е ПРИЧИНИЛО ЩЕТИТЕ; ИЛИ 4) ЗАГУБА НА БИЗНЕС, ПРИХОДИ, ДОБРА ВОЛА ИЛИ ОЧАКВАНИ СПЕСТЯВАНИЯ.**

#### **СЛЕДНИТЕ УСЛОВИЯ СЕ ПРИЛАГАТ КЪМ ПОСОЧЕНИТЕ СТРАНИ:**

#### **АВСТРИЯ**

**Условията на настоящите Ограничени гаранционни условия подменят всички приложими установени със закон гаранции.**

**Какво се покрива от тази гаранция:** *Следващото замества първото изречение от първия параграф на този раздел:*

Гаранцията на Машина на Lenovo покрива функционалността на машината при нейното нормално използване, и съответствието на машината с нейните спецификации.

*Следните параграфи се прибавят към този раздел:*

Гаранционният период за потребители в действие за нарушение на гаранцията е като минимум установеният със закон. В случай, че Сервизният доставчик не е в състояние да поправи Lenovo Машината, можете като алтернатива да поискате частична компенсация, основана на намалената стойност на непоправената машина, или да поискате анулиране на съответния договор за тази машина и да получите парите си обратно.

*Вторият параграф не се прилага.*

#### **Какво ще направи Lenovo за отстраняване на проблемите:** *Следващото се добавя към този раздел:*

По време на гаранционния период Lenovo ще ви обезщети за транспортните разходи за доставянето на повредената машина до IBM сервиз.

**Ограничение на отговорността:** *Следващият параграф се добавя към този раздел:* Ограниченията и изключенията, определени в Ограничените гаранционни условия, няма да се прилагат за вреди, причинени от Lenovo с измама или груба небрежност, както и за специални гаранции.

#### *Следното изречение се добавя към края на точка 2:*

Отговорността на Lenovo по тази точка е ограничена до нарушаване на съществени договорни условия в случаите на обикновена небрежност.

## **ЕГИПЕТ**

**Ограничение на отговорността:** *Точка 2 от този раздел се замества със следния текст:*

както при всички други действителни преки вреди, отговорността на Lenovo се ограничава до общата сума, която Вие сте заплатили за машината, която е обект на рекламацията.

*Приложимост на доставчици, търговци и Сервизни доставчици (непроменено).*

### **ФРАНЦИЯ**

**Ограничение на отговорността:** *Следващото замества второто изречение от първия параграф на този раздел:*

В такива случаи, без оглед на основанието, на което Вие предявявате претенции за вреди, Lenovo е отговорна за не повече от: (точки 1 и 2 не се променят).

#### **ГЕРМАНИЯ**

**Какво се покрива от тази гаранция:** *Следващото замества първото изречение от първия параграф на този раздел:*

Гаранцията на Машина на Lenovo покрива функционалността на машината при нейното нормално използване, и съответствието на машината с нейните спецификации.

#### *Следните параграфи се прибавят към този раздел:*

Минималният гаранционен срок за Машини е дванадесет месеца. В случай, че Сервизният доставчик не е в състояние да поправи Lenovo Машината, можете като алтернатива да поискате частична компенсация, основана на намалената стойност на непоправената машина, или да поискате анулиране на съответния договор за тази машина и да получите парите си обратно.

*Вторият параграф не се прилага.*

**Какво ще направи Lenovo за отстраняване на проблемите:** *Следващото се добавя към този раздел:*

По време на гаранционния срок разходите по транспортирането на повредената машина до сервиз на Lenovo или IBM са за сметка на Lenovo.

**Ограничение на отговорността:** *Следващият параграф се добавя към този раздел:* Ограниченията и изключенията, определени в Ограничените гаранционни условия, няма да се прилагат за вреди, причинени от Lenovo с измама или груба небрежност, както и за специални гаранции.

#### *Следното изречение се добавя към края на точка 2:*

Отговорността на Lenovo по тази точка е ограничена до нарушаване на съществени договорни условия в случаите на обикновена небрежност.

## **УНГАРИЯ**

**Ограничение на отговорността:** *Следващото се добавя в края на този раздел:* Указаните тук ограничение и изключение не се прилагат за отговорност за

нарушение на договор, увреждащо живот, физическо благосъстояние, или собственост, което е причинени преднамерено, от явна небрежност или като криминално деяние.

Страните приемат ограничението на отговорността като валидни условия и заявяват, че раздел 314.(2) от унгарския граждански кодекс се прилага като цена на придобиване, като други предимства, произлизащи от настоящите Ограничени гаранционни условия балансират това ограничение на отговорността.

## **ЕЙРЕ**

#### **Какво се покрива от тази гаранция:** *Следното се добавя към този раздел:*

Освен в случаите, явно посочени в тези условия и изисквания, всички установени със закон условия, включително всички подразбиращи се гаранции, но без намаляване на всички важащи гаранции, подразбиращи се от Закона за продажба на стоки от 1893 г. или от Закона за продажба на стоки и доставка на услуги от 1980 г., по този начин се изключват.

**Ограничение на отговорността:** *Следното замества условията на раздела в тяхната цялост:*

За целите на този раздел, "Пропуск" означава всяко действие, изявление, недоглеждане или небрежност от страна на Lenovo в съчетание с, или във връзка с, предмета на настоящите Ограничени гаранционни условия, по отношение на което Lenovo е законово отговорна пред вас, независимо дали е изрядна или в закононарушение. Няколко пропуска, които заедно водят до или допринасят по същността си за същата загуба или щета, ще бъдат считани за един Пропуск, възникнал на датата на възникване на последния такъв Пропуск.

Възможно е да възникнат обстоятелства, при които поради Пропуск придобивате право на възмездяване на щети от Lenovo.

Този раздел определя обхвата на отговорността на Lenovo и вашето единствено обезщетение.

- 1. Lenovo ще поеме неограничена отговорност за смърт или лични наранявания, причинени от небрежност на Lenovo.
- 2. Винаги подчинено на **Точки, по които Lenovo не носи отговорност** по-долу, Lenovo ще приеме неограничена отговорност за физически щети на ваша материална собственост, причинени от небрежност на Lenovo.
- 3. Освен както е уговорено в точки 1 и 2 по-горе, цялата отговорност на Lenovo за действителни щети за всеки един Пропуск при никакви обстоятелства няма да надхвърли 125% от сумата, която сте заплатили за Машината, пряко свързана с Пропуска.

#### **Точки, за които Lenovo не е отговорна**

С изключение на всяка отговорност, упомената в точка 1 по-горе, при никакви обстоятелства Lenovo, нейните доставчици, търговци или Сервизни доставчици няма да носят отговорност за следните, дори и ако Lenovo или те са били информирани за възможността за възникване на такива щети:

- 1. загуба или повреда на данни;
- 2. специални, непреки или последстващи загуби; или
- 3. загуби на печалби, бизнес, приход, добра воля или очаквани спестявания.

## **СЛОВАКИЯ**

**Ограничение на отговорността:** *Следващият текст се добавя към последния параграф:*

Ограниченията се прилагат до степента, до която не са забранени под §§ 373-386 от словашкия Търговски кодекс.

## **ЮЖНА АФРИКА, НАМИБИЯ, БОТСВАНА, ЛЕСОТО И СВАЗИЛЕНД**

**Ограничение на отговорността:** *Следващият текст се добавя към този раздел:* Цялостната отговорност на Lenovo към вас за нанесени реални щети, възникнали в каквато и да било ситуация, включително при неизпълнение на условията от страна на Lenovo, или по някакъв начин свързани с предмета на гаранцията, се ограничава до възстановяването на размера на заплатената от вас сума за машината, която е обект на отправения иск.

#### **ОБЕДИНЕНО КРАЛСТВО**

### **Ограничение на отговорността:** *Следното замества условията на този раздел в тяхната цялост:*

За целите на този раздел, "Пропуск" означава всяко действие, изявление, недоглеждане или небрежност от страна на Lenovo в съчетание с, или във връзка с, предмета на настоящите Ограничени гаранционни условия, по отношение на което Lenovo е законово отговорна пред вас, независимо дали е изрядна или в закононарушение. Няколко пропуска, които заедно водят до или допринасят по същността си за същата загуба или щета, ще бъдат считани за един Пропуск.

Възможно е да възникнат обстоятелства, при които поради Пропуск придобивате право на възмездяване на щети от Lenovo.

Този раздел определя обхвата на отговорността на Lenovo и вашето единствено обезщетение.

- 1. Lenovo ще приеме неограничена отговорност за:
	- a. смърт или лични наранявания, причинени от небрежност на Lenovo; и
	- b. всяко нарушение на задълженията, заложени в Част 12 на Закона за продажба на стоки от 1979 или Част 2 от Закона за доставка на стоки и услуги от 1982, или всяка законова модификация или повторно прокарване на такава Част.
- 2. Lenovo ще приеме неограничена отговорност, винаги в подчинение на **Точки, по които Lenovo не носи отговорност**, за физически щети на веществена собственост, произлизащи от небрежност на Lenovo.
3. Цялата отговорност на Lenovo за действителни щети за всеки един Пропуск при никакви обстоятелства, освен уговорените в точки 1 и 2 по-горе, няма да надхвърли 125% от общата покупна цена или разхода, който сте заплатили за машината, пряко свързана с Пропуска.

Тези граници се отнасят също и за доставчиците, търговците и Сервизните доставчици на Lenovo. Те установяват максимума, до който Lenovo и такива доставчици, търговци и Сервизни доставчици са колективно отговорни.

#### **Точки, за които Lenovo не е отговорна**

С изключение на всяка отговорност, упомената в точка 1 по-горе, при никакви обстоятелства Lenovo, нейните доставчици, търговци или Сервизни доставчици няма да носят отговорност за следните, дори и ако Lenovo или те са били информирани за възможността за възникване на такива щети:

- 1. загуба или повреда на данни;
- 2. специални, непреки или последстващи загуби; или
- 3. загуби на печалби, бизнес, приход, добра воля или очаквани спестявания.

## **Част 3 - Гаранционна информация**

Тази Част 3 осигурява информация относно приложимата за вашата Машина Гаранция, включително гаранционния период и типа на предоставяното от Lenovo гаранционно обслужване.

### **Гаранционен период**

Гаранционният период може да варира според страната или региона и е посочен в таблицата по-долу. БЕЛЕЖКА: ″Регион″ означава Хонг Конг или Макао Специални административни региони на Китай.

Гаранционен период от 1 година за части и 1 година за работа означава, че Lenovo осигурява гаранционно обслужване през първата година на гаранционния период.

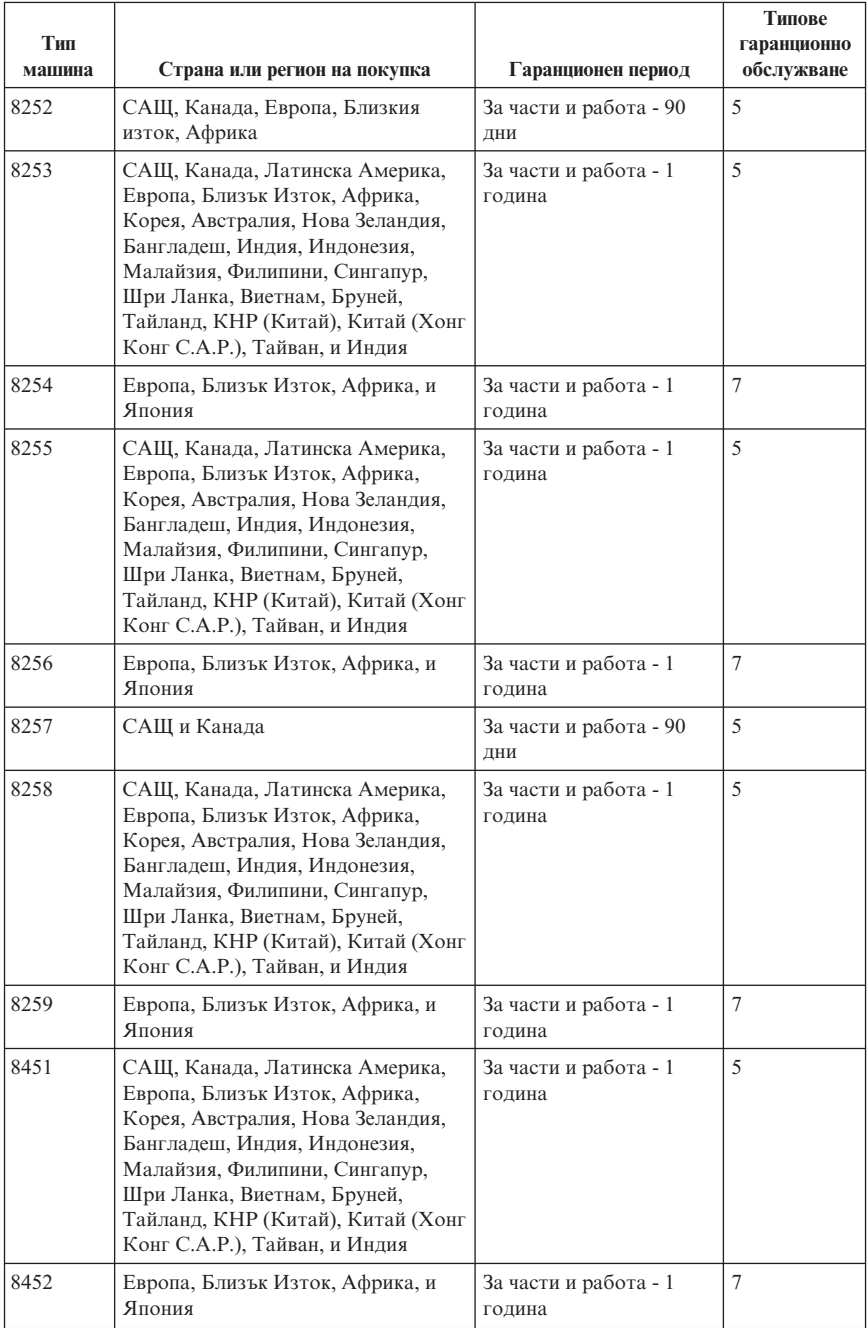

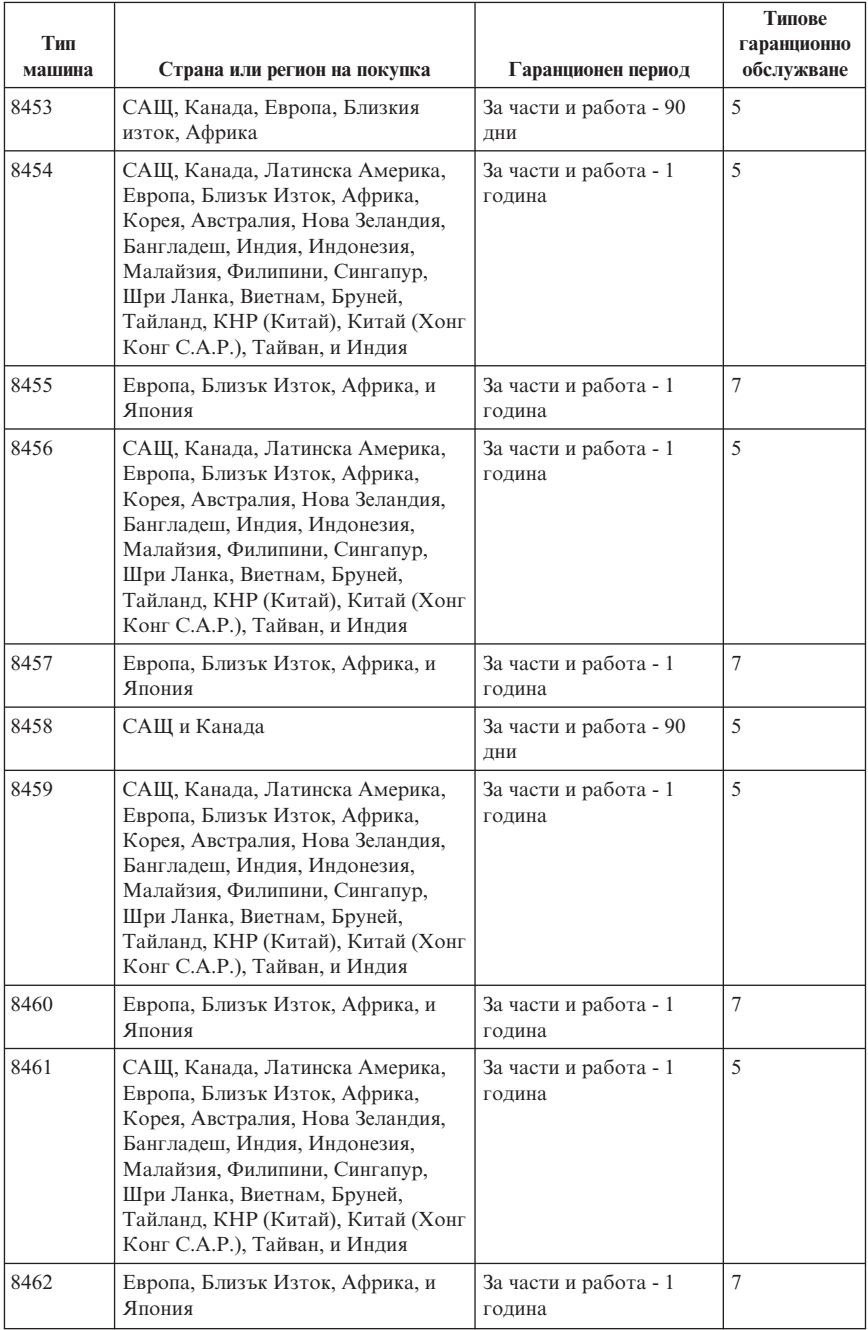

# **Типове гаранционно обслужване**

Ако е необходимо, вашият Сервизен доставчик ще осигури поправка или услуга за подмяна, в зависимост от типа гаранционно обслужване, указано за вашата Машина в горната таблица и както е описано по-долу. Насрочването на обслужване ще зависи от времето на обаждането ви и от наличността на частите. Нивата на обслужване са пожелателни времена за реакция и не са гарантирани. Възможно е указаното ниво на гаранционно обслужване да не е достъпно на всички разположения по света, извън нормалната област на работа на вашия Сервизен доставчик може да се начисляват допълнителни таксувания, свържете се с местния представител на вашия Сервизен доставчик или с вашия търговец за специфична за страната и разположението информация.

### 1. **Услуга Подменяеми от клиента части (**″**CRU**″**)**

Lenovo ще ви достави CRU за инсталиране от вас, CRU от Ниво 1 са лесни за инсталиране, докато CRU от Ниво 2 изискват известни технически умения и инструменти. Информацията за CRU и инструкциите за подмяна се доставят с Машината ви, и са достъпни по заявка от Lenovo по всяко време. Можете да поискате от Сервизния доставчик да инсталира CRU, без допълнително заплащане, според типа гаранционно обслужване, предназначен за вашата Машина. Lenovo указва в доставяните с CRU за подмяна материали, дали повредената CRU трябва да бъде върната. Когато се изисква връщане, 1) инструкциите за връщане и контейнер се доставят с CRU за подмяна, и 2) може да бъдете таксувани за подменящата CRU, ако Lenovo не получи повредената CRU до 30 дни от приемането на подменящата.

#### 2. **Обслужване на място**

Вашият Сервизен доставчик ще поправи или подмени отказалата машина на вашето местоположение и ще проверят функционирането й. Вие трябва да осигурите подходящо работно място, за да позволите разглабянето и сглобяването на Lenovo Машината. Мястото трябва да бъде чисто, добре осветено и подходящо за целта. За някои машини, определени поправки може да налагат изпращането на машината в посочен сервизен център.

#### 3. **Куриерски или депо услуги \***

Ще изключите отказалата машина за уредено от вашия Сервизен доставчик събиране. Ще ви бъде осигурен контейнер за доставка за връщането на Машината в посочения сервизен център. Куриер ще вземе Машината ви и ще я достави в посочения сервизен център. След поправката или подмяната, Сервизният център ще уреди обратната доставка на машината до вашето местоположение. Вие сте отговорни за инсталацията и проверката.

#### 4. **Обслужване с доставяне от клиента или по пощата**

Вие ще доставите или изпратите по поща, както указва вашият Сервизен доставчик (за ваша сметка, освен ако е указано другояче) отказалата Машина, в подходяща опаковка, и до посочено разположение. След като Машината бъде поправена или подменена, ще бъде предоставена за прибиране, или, за Обслужване по пощата, Машината ще ви бъде върната за сметка на Lenovo,

освен ако Сервизният ви доставчик е указал друго. Вие сте отговорни за последващата инсталация и проверка на Машината.

#### 5. **CRU и обслужване на място**

Този тип гаранционно обслужване е комбинация от Тип 1 и Тип 2 (вижте по-горе).

#### 6. **CRU и Куриерски или депо услуги**

Този тип гаранционно обслужване е комбинация от Тип 1 и Тип 3 (вижте по-горе).

#### 7. **CRU и Обслужване с доставяне от клиента или по пощата**

Този тип гаранционно обслужване е комбинация от Тип 1 и Тип 4 (вижте по-горе).

**Когато са посочени типове 5, 6 или 7 на гаранционно обслужване, вашият Сервизен доставчик ще определи кой тип гаранционно обслужване е подходящ за поправката.**

\* Този тип обслужване се нарича ThinkPad EasyServ или EasyServ в някои страни.

За да получите гаранционно обслужване, свържете се със Сервизен доставчик. В Канада или САЩ се обадете на 1-800-IBM-SERV (426-7378). В други страни вижте телефонните номера по-долу.

### **Списък телефони за цял свят**

Телефонните номера подлежат на промяна без предизвестие. За най-актуални телефонни номера, идете на http://www.lenovo.com/think/support и щракнете на **Support phone list**.

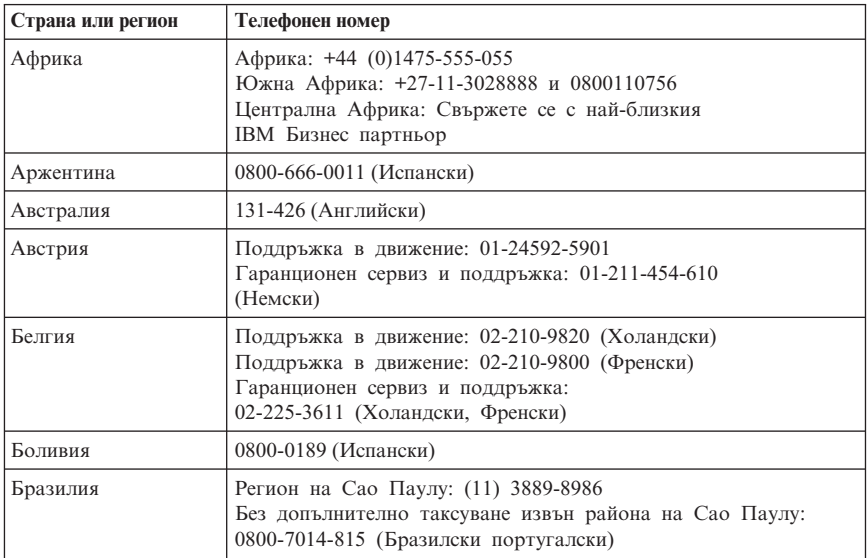

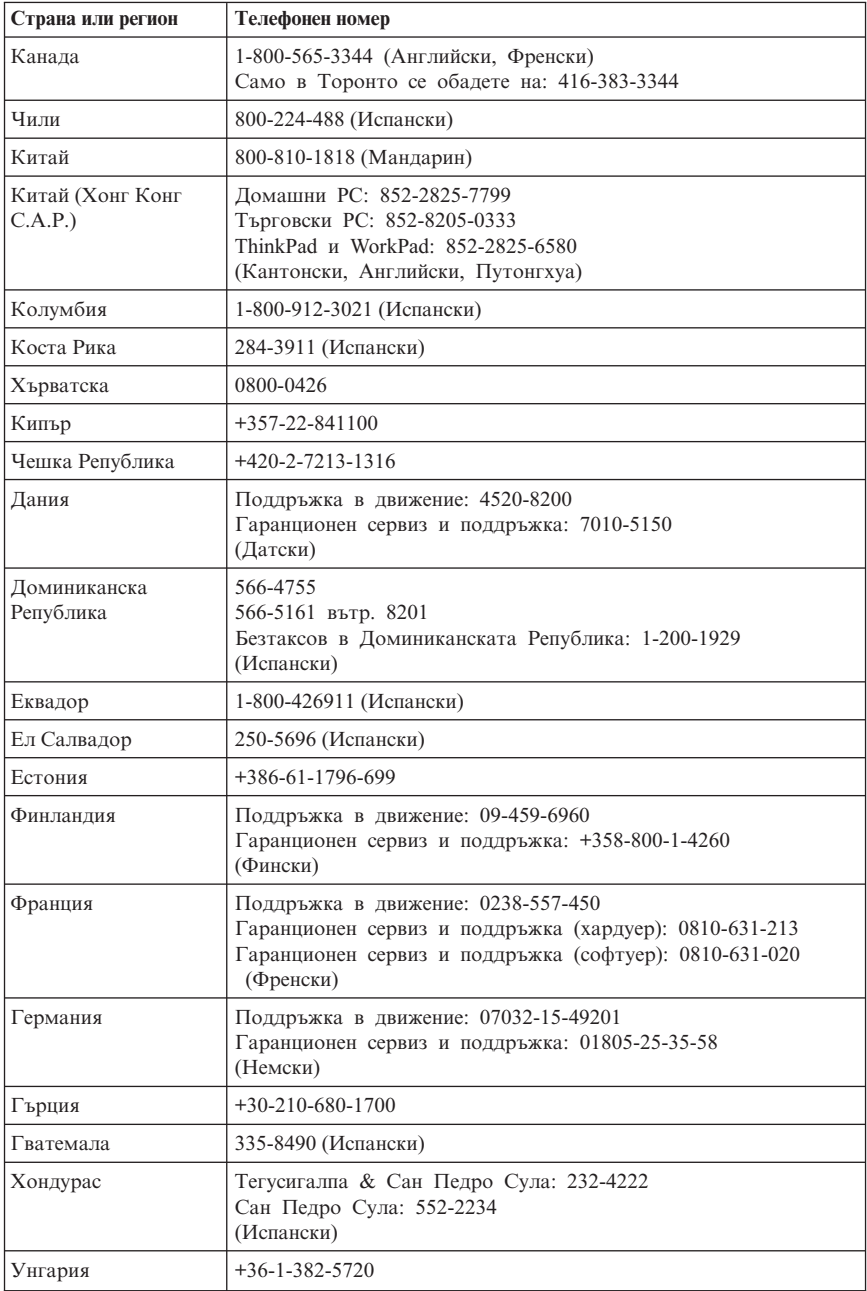

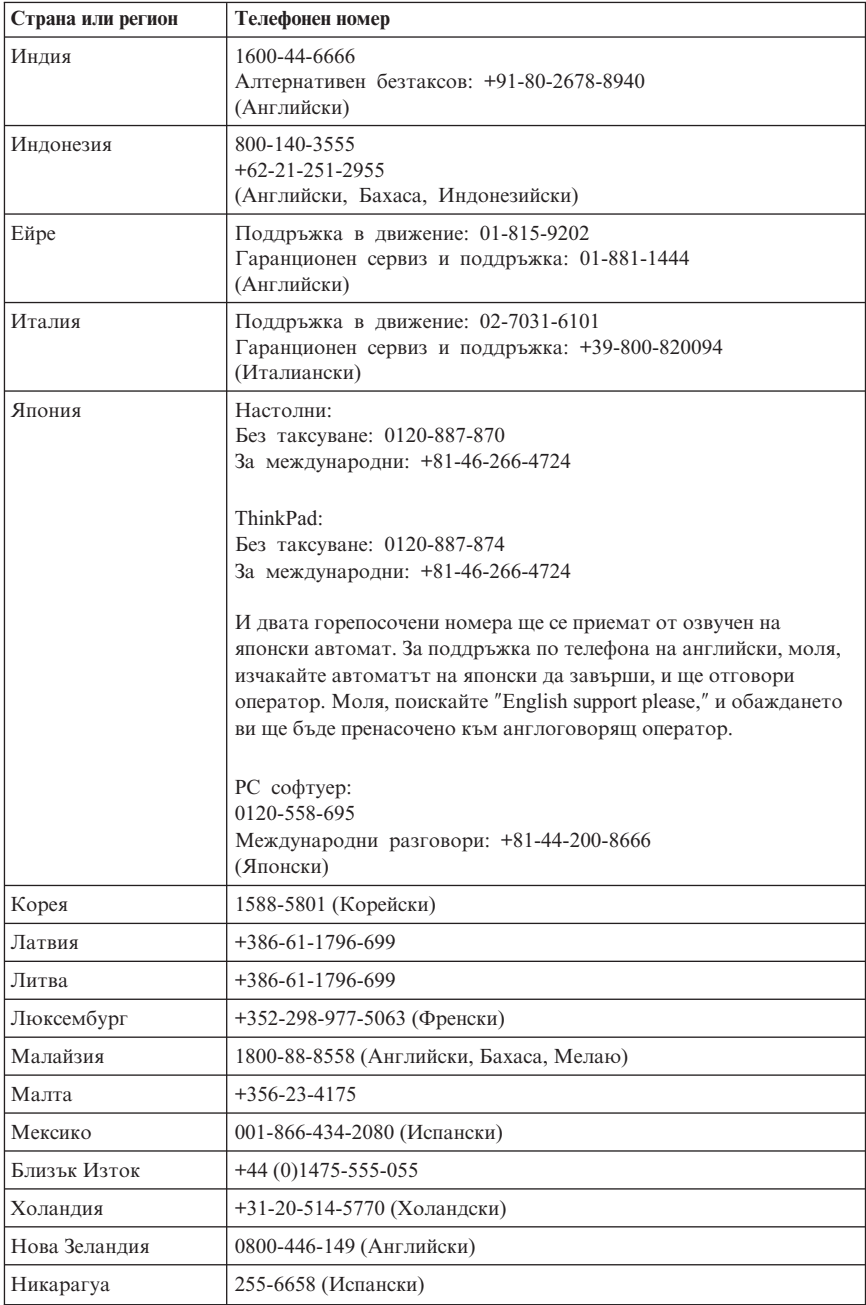

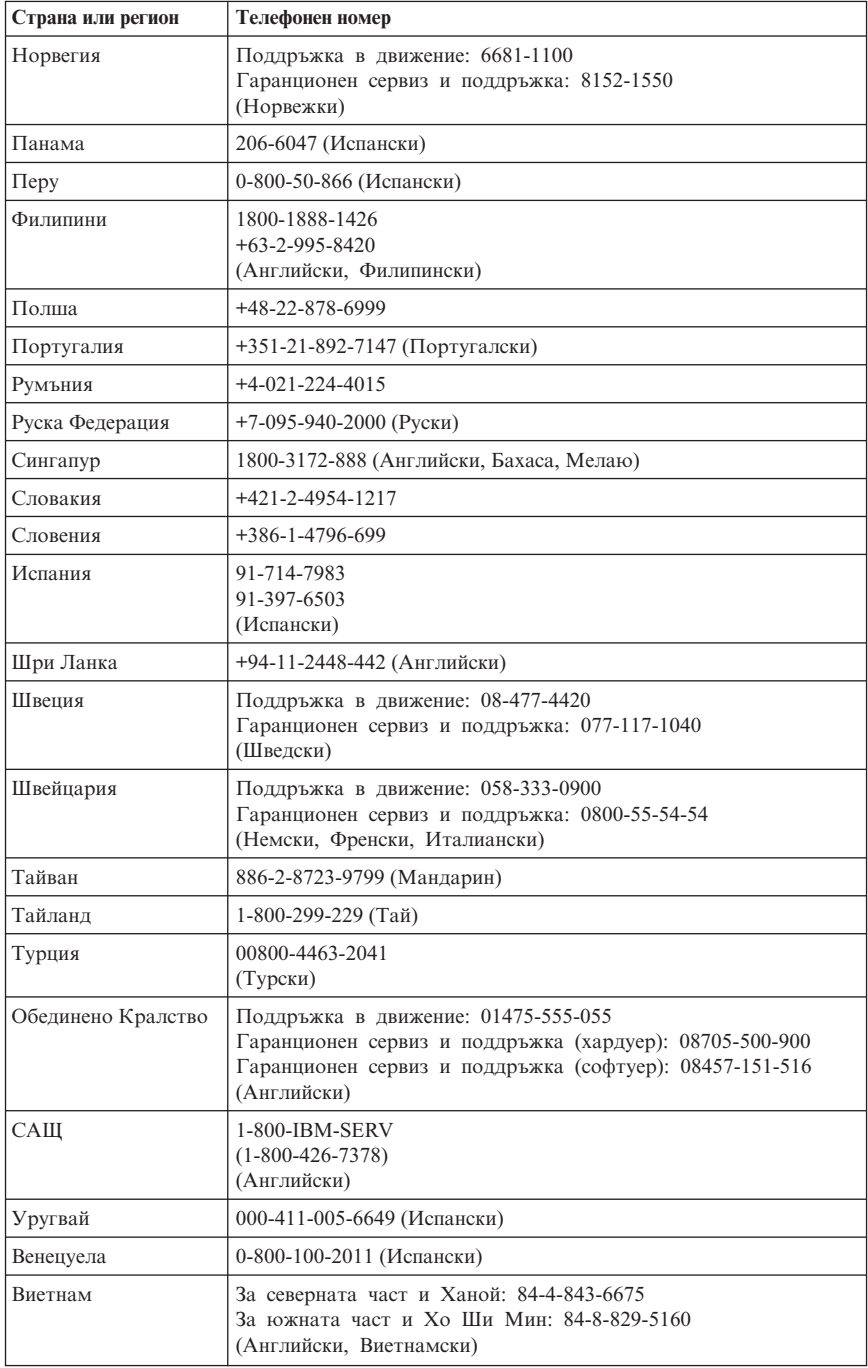

## **Допълнение за гаранция за Мексико**

Това допълнение се счита за част от Ограничените гаранционни условия на Lenovo, и е в сила единствено и изключително за продукти, разпространявани и предлагани в Мексико. В случай на конфликт, ще се прилагат условията на това допълнение.

Всички софтуерни програми, фабрично инсталирани в апаратурата, имат тридесет (30) дни гаранция за инсталационни дефекти от датата на закупуване. Lenovo не е отговорна за информацията в тези софтуерни програми и/или всякакви допълнителни софтуерни програми, инсталирани от вас, или инсталирани след закупуването на продукта.

Услугите, които не се таксуват на гаранта, ще бъдат таксувани на крайния потребител, преди оторизация.

В случай, че се изисква гаранционна поправка, моля, обадете се на Център за поддръжка на клиенти на 001-866-434-2080, където ще бъдете насочени към най-близкия Оторизиран сервизен център. В случай, че във вашия град, разположение или в околност от 70 километра от вашия град или разположение не съществува Оторизиран сервизен център, гарантът включва всички разумни разходи за доставка, свързани с транспортирането на продукта до най-близкия Оторизиран сервизен център. Моля, обадете се на най-близкия Оторизиран сервизен център, за да получите необходимите одобрения или информация, засягаща доставката на продукта и адреса на доставка.

За да получите списък на оторизираните сервизни центрове, моля, посетете http://www.lenovo.com/mx/es/servicios

**Произведено от: SCI Systems de México, S.A. de C.V. Av. De la Solidaridad Iberoamericana No. 7020 Col. Club de Golf Atlas El Salto, Jalisco, México C.P. 45680, Tel. 01-800-3676900**

**Продавано от: Lenovo de México, Comercialización y Servicios, S. A. de C. V. Alfonso Nápoles Gándara No 3111 Parque Corporativo de Peña Blanca Delegación Álvaro Obregón**

**México, D.F., México C.P. 01210, Tel. 01-800-00-325-00**

# **Приложение D. Бележки**

Lenovo може да не предлага разискваните в този документ продукти, услуги или компоненти, във всички страни. За информация, свързана с продуктите, услугите и компонентите, разпространявани в района, където се намирате, се консултирайте с местния представител на Lenovo. Споменаването на продукт, програма или услуга на Lenovo не е предназначено да твърди или внушава, че само този продукт, програма или услуга на Lenovo могат да бъдат използвани. Всеки функционално еквивалентен продукт, програма или услуга, които не нарушават правата върху интелектуалната собственост на Lenovo, може да бъде използван като замяна. Независимо от това отговорност на потребителя е да прецени и провери работата на всеки друг продукт, програма или услуга.

Възможно е Lenovo да има патенти или заявки за патенти относно обекти, споменати в този документ. Предоставянето на този документ не дава право на никакъв лиценз върху тези патенти. Може да изпращате писмени запитвания за патенти на адрес

*Lenovo (United States), Inc. 500 Park Offices Drive, Hwy. 54 Research Triangle Park, NC 27709 U.S.A. Attention: Lenovo Director of Licensing*

LENOVO GROUP LTD. ПРЕДОСТАВЯ ТАЗИ ПУБЛИКАЦИЯ "КАКВАТО Е" БЕЗ КАКВАТО И ДА БИЛО ГАРАНЦИЯ, БИЛА ТЯ ЯВНА ИЛИ НЕЯВНА, ВКЛЮЧИТЕЛНО, НО НЕ САМО, НЕЯВНИТЕ ГАРАНЦИИ ЗА НЕНАРУШЕНИЕ, ПРОДАВАЕМОСТ ИЛИ ПРИГОДНОСТ ЗА ОПРЕДЕЛЕНА ЦЕЛ. Някои юрисдикции не позволяват отричането на явните и подразбиращите се гаранции при определени транзакции, затова настоящето твърдение би могло да не се отнася за вас.

Възможно е настоящата информация да включва технически неточности и печатни грешки. В посочената тук информация периодично се правят промени; те ще бъдат добавени в едно ново издание на публикацията. Lenovo може да прави подобрения или изменения в продукта(-ите) или програмата(-ите), описани в тази публикация, по всяко време и без предизвестие.

Продуктите, описани в този документ, не са предназначени за използване при имплантиране или за други животоподдържащи приложения, където функционален отказ може да доведе до нараняване или смърт. Информацията, съдържаща се в този документ, не засяга и не променя продуктовите спецификации или гаранции на Lenovo. Нищо в този документ не следва да се възприема като изричен или подразбиращ се лиценз или освобождаване от отговорност по отношение на правата върху интелектуалната собственост на

Lenovo или трети страни. Цялата съдържаща се в този документ информация е получена в специфични обкръжения и е представена като илюстрация. Резултатите, получени в различни работни обкръжения, могат да се различават.

Lenovo може да използва или да разпространява информацията, получена от вас, както сметне за необходимо, без от това да възникнат някакви задължения към вас.

Споменаването в настоящата публикация на Web сайтове, които не са свързани с Lenovo, е направено за ваше удобство, но в никакъв случай не служи като гаранция за информацията, предоставена в тези Web сайтове. Материалите в тези уеб-сайтове не са част от документацията на този продукт на Lenovo и тяхното използване е на ваша отговорност.

Всякакви данни за производителност, приведени тук, са получени в контролирана среда. Следователно, резултатите, получени във всяка друга работна среда, може да се различават значително. Някои измервания са направени на системи от ниво разработка и няма гаранция, че резултатите от тези измервания ще бъдат същите на общодостъпни системи. Освен това, някои показатели може да са изведени чрез екстраполиране. Възможно е действителните резултати да варират. Потребителите на този документ трябва да проверят приложимите данни за тяхната конкретна среда.

### **Забележка за изход за телевизор**

Следната забележка се отнася за модели, които имат фабрично инсталирана характеристика за изход към телевизор.

Този продукт включва технология за защита на авторските права, която е защитена от искове от някои патенти на САЩ и други права върху интелектуалната собственост, притежавани от Macrovision Corporation и други притежатели на права. Употребата на тази технология за защита на авторските права трябва да бъде оторизирана от Macrovision Corporation, и е предназначена само за преглед в домашни условия и други ограничени цели, освен ако от Macrovision Corporation е позволено друго. Разучаването на принципа на работа и разглобяването са забранени.

## **Търговски марки**

Следните са търговски марки на Lenovo в САЩ, други страни, или и двете:

Lenovo ThinkCentre ThinkPad

Следните са търговски марки на International Business Machines Corporation в Съединените щати, други страни, или и двете:

1-2-3 Approach Freelance Graphics IBM Lotus Lotus FastSite Lotus Notes Lotus Organizer Passport Advantage **SmartSuite** Word Pro

Microsoft, Windows, Windows NT, и логото на Windows са търговски марки на Microsoft Corporation в САЩ, в други страни, или и двете.

Други имена на компании, продукти или услуги могат да бъдат търговски марки или сервизни марки на други.

### **Бележки за електронно излъчване**

Следната информация се отнася за машините от типове 8252, 8253, 8254, 8255, 8256, 8257, 8258, 8259, 8451, 8452, 8453, 8454, 8455, 8456, 8457, 8458, 8459, 8460, 8461, 8462.

### **Декларация за съответствие на Федералната комисия за комуникации (FCC)**

Това оборудване е изпитано и съответства на ограниченията за цифрови устройства от клас B, съобразно Част 15 от правилата на FCC. Тези ограничения са разработени, за да се осигури приемлива защита срещу вредни въздействия при инсталация в жилище. Това оборудване генерира, използва и може да излъчва радиочестотна енергия, и ако не е инсталирано и използвано в съответствие с инструкциите, може да причини вредни смущения на радио комуникациите. Няма гаранция обаче, че при дадена инсталация няма да възникнат смущения. Ако това оборудване причинява вредни смущения при приемането на радио- или телевизионен сигнал, което може да се определи посредством включване и изключване на оборудването, потребителят се може да се опита да премахне смущението, като приложи една или няколко от следните мерки:

- Преориентиране или преместване на антената на приемника.
- Увеличаване на разстоянието между оборудването и антената.
- Свързване на оборудването към контакт от верига, различна от тази, към която е свързан приемникът.
- v Консултирайте се с оторизиран дилър или сервизен представител за помощ.

Lenovo не е отговорна за всякакви радио- и телевизионни смущения, причинени от използването на различни от препоръчаните кабели или съединители, или от неоторизирани модификации или изменения на това оборудване. Неоторизираните изменения или модификации могат да анулират правото на потребителя да ползва оборудването.

Това устройство е съобразено с Част 15 от правилата на FCC. Функционирането му се подчинява на следните две условия: (1) това устройство не може да причини вредно въздействие, и (2) това устройство трябва да приема всяко получено въздействие, включително такова, което може да причини нежелано действие.

Отговорна страна:

Lenovo (United States) Inc. One Manhattanville Road Purchase, New York 10577 Телефон: (919) 254-0532

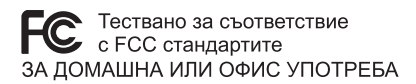

## **Декларация за съответствие с изискванията за излъчване клас В на Industry Canada**

Цифровите апарати клас В са съобразени с изискванията на канадските норми ICES-003.

# **Изявление за съответствие с EMC Директивата на Европейския съюз**

Този продукт е в съответствие с изискванията на Директива 89/336/EEC на Съвета на Европейската общност за хармонизиране на законите за електромагнитната съвместимост на страните членки. Lenovo не може да приеме отговорност за несъответствие спрямо изискванията за опазване на околната среда, което произлиза от непрепоръчвана модификация на продукта, включително оборудването му с допълнителни карти от други производители.

Този продукт е изпитан и съответства на ограниченията за апаратура за информационни технологии от клас B в съответствие със стандарта CISPR 22, респ. с европейския стандарт EN 55022. Ограниченията за апаратура от клас В са различни за типични местни условия, за да се осигури съответна защита срещу влияние върху лицензирана свързочна апаратура.

# **Федерална комисия за комуникации (FCC) и изисквания на телефонните компании (отнася се за САЩ - бел. на прев.)**

- 1. Това устройство е съобразено с Част 68 от правилата на FCC. Към устройството е прикрепен етикет, на който, освен другата информация, е изписан и регистрационният номер, USOC и REN (Ringer Equivalent Number) за това оборудване. Ако ви бъде изискана подобна информация, предоставете я на вашата телефонна компания.
	- **Забележка:** Ако устройството е вътрешен модем, ще намерите втори регистрационен етикет на FCC. Можете да прикрепите етикета към външността на компютъра, в който инсталирате Lenovo модема, или към външен DAA, ако имате такъв. Поставете етикета в положение, от което може лесно да бъде видян, в случай че се наложи да предоставите информацията, която той съдържа, на телефонната компания.
- 2. REN е полезен, когато искате да разберете колко допълнителни устройства може да свържете към телефонната линия, без това да пречи на устройствата да звънят, когато вашия номер е избран. В повечето, но не във всички региони, броят на REN на всичките устройства не трябва да надхвърля пет (5). За да бъдете сигурни колко устройства може да свържете към телефонната линия според указанията на REN, трябва да се обадите в районната телефонна компания, за да ви бъде уточнен максималният брой на REN за съответния район.
- 3. Ако устройствата по някаква причина вредят на телефонната мрежа, телефонната компания е в правото си временно да преустанови осигуряваната услуга. Ако е възможно, ще бъдете уведомени предварително; в противен случай ще бъдете уведомени при първа възможност. Ще бъдете уведомени за правата, на базата на които може да подадете жалба срещу FCC.
- 4. Телефонната компания би могла да промени своето техническо оборудване, което от своя страна би могло да попречи на правилното функциониране на вашите устройства. Ако това се наложи, ще получите предварително предизвестие, за да имате възможност да поддържате услугата без прекъсване.
- 5. Ако изпитвате затруднения с този продукт, свържете се с оторизирания си търговец, или се обадете на Центъра за поддръжка на клиенти. В САЩ се обадете на **1-800-426-7378**. В Канада се обадете на **1-800-565-3344**. Възможно е да ви бъде поискан документът за покупката.

Телефонната компания би могла да ви помоли да оставите устройството разкачено от телефонната линия, докато проблемът бъде отстранен или докато се уверите, че устройството функционира.

6. Не е позволено клиентите да поправят сами това устройство. Ако при използването на устройството се сблъскате с проблем, свържете се с

оторизирания представител или за повече информация погледнете раздела за диагностика в приложеното ръководство.

- 7. Устройството не може да се използва на принципа на монетните услуги, осигурявани от телефонната компания. Свързването към частни линии е обект на щатски тарифи. За повече информация се свържете с вашата State public utility commission (SPUC) или с корпорационната комисия.
- 8. Когато поръчвате услуга от местния телекомуникационен доставчик, свързана с мрежов интерфейс, уточнете споразумението за услуги USOC  $R$ I11 $C$ .

# **Означение за сертификат от Канадското министерство на комуникациите**

**ЗАБЕЛЕЖКА:** Етикетът Industry Canada означава, че оборудването е сертифицирано. Сертифицирането означава, че оборудването отговаря на изискванията за защита, функционалност и безопасност на телекомуникационни мрежи така, както са описани в съответните документи за технически изисквания към терминалното оборудване. Министерството не гарантира, че оборудването ще работи според специфичните изисквания на клиента'.

Преди да инсталирате тези уреди, е необходимо да проверите дали е позволено свързването на подобна техника към мрежата на местната телекомуникационна компания. Уредите трябва да бъдат инсталирани, като се използват позволени методи за свързване. Потребителите трябва да са наясно, че при гореспоменатите условия не е изключено да настъпи прекъсване на услугата в даден момент. Поправките на сертифицирано оборудване трябва да бъдат координирани от представител, назначен от доставчика. Отстраняването на повреди или извършването на промени върху уредите от страна на потребителите дава право на телекомуникационната компания да изиска от потребителя да разкачи своите уреди от мрежата.

За своя лична безопасност потребителите трябва да проверят дали захранването, телефонните линии и други подобни са правилно свързани. Тези предпазни мерки са особено важни за селските региони.

**Внимание:** Не е желателно потребителите да извършват свързването сами. Препоръчваме да извикате компетентно лице.

**ЗАБЕЛЕЖКА:** Параметърът REN за всяко терминално устройство дава информация за максималния брой терминали, които може да се свържат към телефонния интерфейс. Линията може да поддържа всяка комбинация от устройства, но така, че сумата от REN параметрите им да не надвишава 5.

# **Бележка за захранващия кабел**

За ваша безопасност, Lenovo осигурява захранващ кабел със заземен щепсел, с който да използвате този продукт. За да предотвратите риска от токов удар, винаги включвайте кабела за захранването в правилно заземен контакт.

Захранващите кабели, осигурявани от Lenovo в САЩ и Канада, са поставени в списъка на Underwriter's Laboratories (UL), и са сертифицирани от Canadian Standards Association (CSA).

За продукти, предназначени за работа при 115 V: Използвайте кабел, който е включен в списъка на UL, има сертификат от CSA, съдържа минимум 18 AWG, от тип SVT или SJT, трижилен кабел, който е максимум 15 фута дълъг, с щепсел с извод за заземяване, издържащ на 15 A при 125 V.

За продукти, предназначени за работа в САЩ при 230 V, използвайте кабел, който е включен в списъка на UL, има сертификат от CSA, съдържа минимум 18 AWG, от тип SVT или SJT, трижилен кабел, който е максимум 15 фута дълъг, с щепсел с извод за заземяване, издържащ на 15 А при 250 V.

За уреди, които работят при 230 V (извън САЩ): Използвайте кабел с щепсел за заземяване. Кабелът трябва да бъде съобразен с изискванията за безопасност на страната, в която уредът ще бъде инсталиран.

Захранващите кабели, осигурявани от Lenovo за дадена страна или регион, обикновено са достъпни само в тази страна или регион.

За уреди, предназначени за работа в Дания: Използвайте кабел с щепсел за заземяване. Кабелът трябва да бъде съобразен с изискванията за безопасност на страната, в която уредът ще бъде инсталиран.

За оборудване, предназначено за работа в Норвегия, Швеция, Финландия: Използвайте захранващ кабел с двущифтов щепсел. Кабелът трябва да бъде съобразен с изискванията за безопасност на страната, в която уредът ще бъде инсталиран.

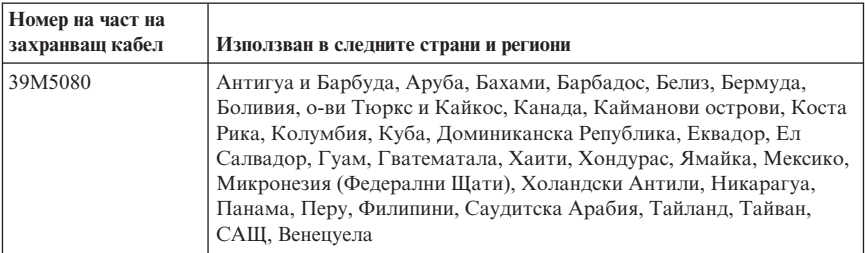

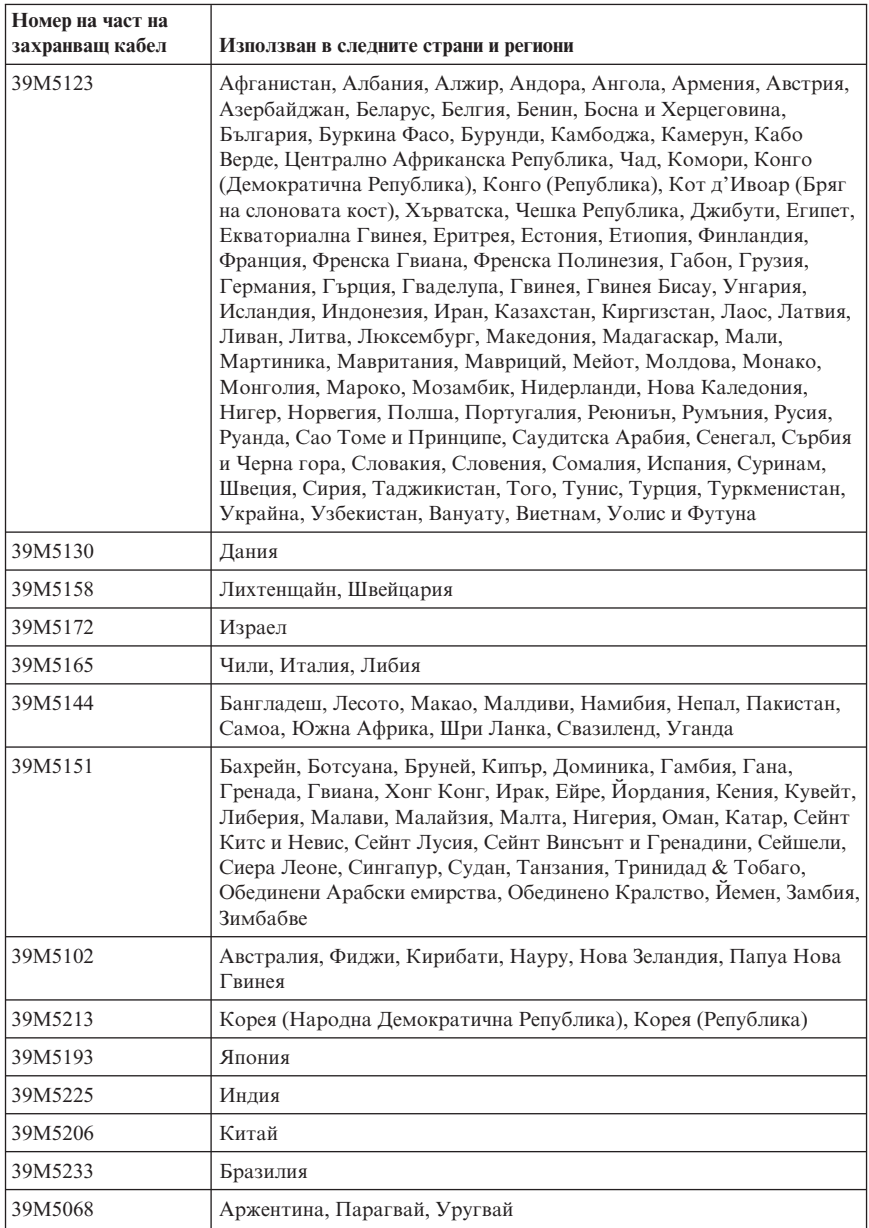

# **Бележка за поливинилхлоридни (PVC) кабели**

**ПРЕДУПРЕЖДЕНИЕ:** Боравенето с кабела на този продукт или кабели, свързани с продаваните с този продукт аксесоари ще ви изложи на контакт с

олово, вещество, признато в щата Калифорния за причиняващо рак, родилни увреждания или други вреди на възпроизводителната система. *Измийте ръцете след работа*.

## **Забележка за отпадъчно електрическо и електронно оборудване (WEEE)**

WEEE маркировката се прилага само в страните от Европейския съюз (ЕС) и Норвегия.

Устройствата са обозначени в съответствие с Европейската директива 2002/96/EC, касаеща отпадъчното електрическо и електронно оборудване (WEEE). Директивата определя рамките за връщането и рециклирането на използвани устройства, както е приложимо в рамките на Европейския съюз. Този етикет се прилага на различни продукти, за да укаже, че според тази директива продуктът в края на жизнения му цикъл не подлежи на изхвърляне, а на връщане.

Потребителите на електрическо и електронно оборудване (EEE) с WEEE обозначението според Анекс IV на WEEE директивата не трябва да изхвърлят използвани EEE като несортиран общински отпадък, а да използват обозначените рамки за връщане, рециклиране или възстановяване на WEEE, и за минимизиране на всякакви възможни ефекти на EEE върху околната среда и човешкото здраве поради наличието на опасни вещества.

За допълнителна информация относно WEEE идете на: http://www.lenovo.com/lenovo/environment.

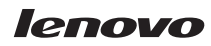

Номер: 41T2211

Отпечатано в САЩ

(1P) P/N: 41T2211

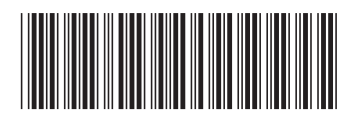